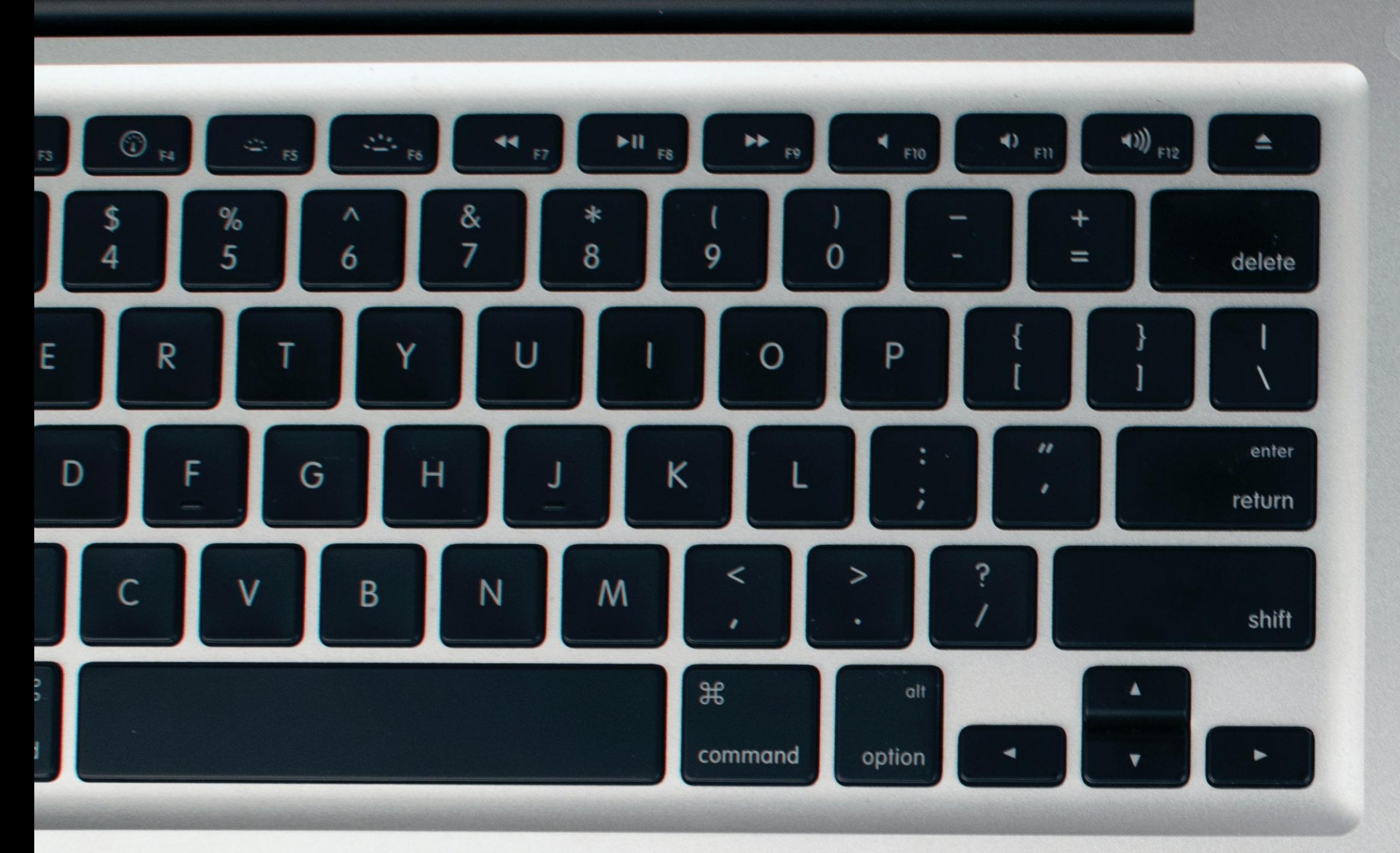

### **Packaging and Scripting for mac admins**

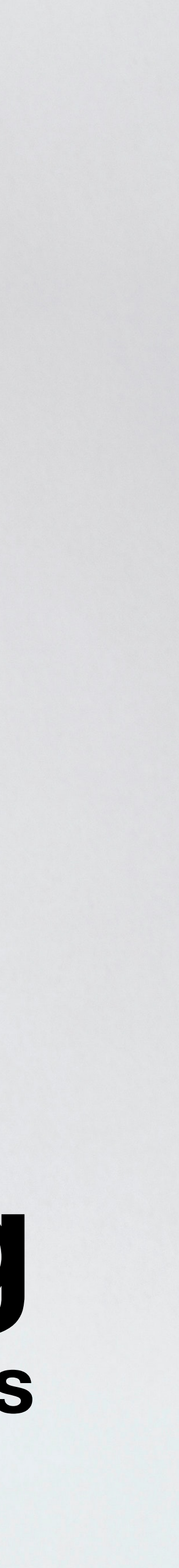

**Adam Wickert, July 18 2023, Penn State MacAdmins 2023**

### **Packaging and Scripting For Mac Admins**

### **Agenda**

- 1. Scripting
- 2. Q&A
- 3. Work on ideas
- 4. Break
- 5. Packaging
- 6. Q&A
- 7. Work on ideas

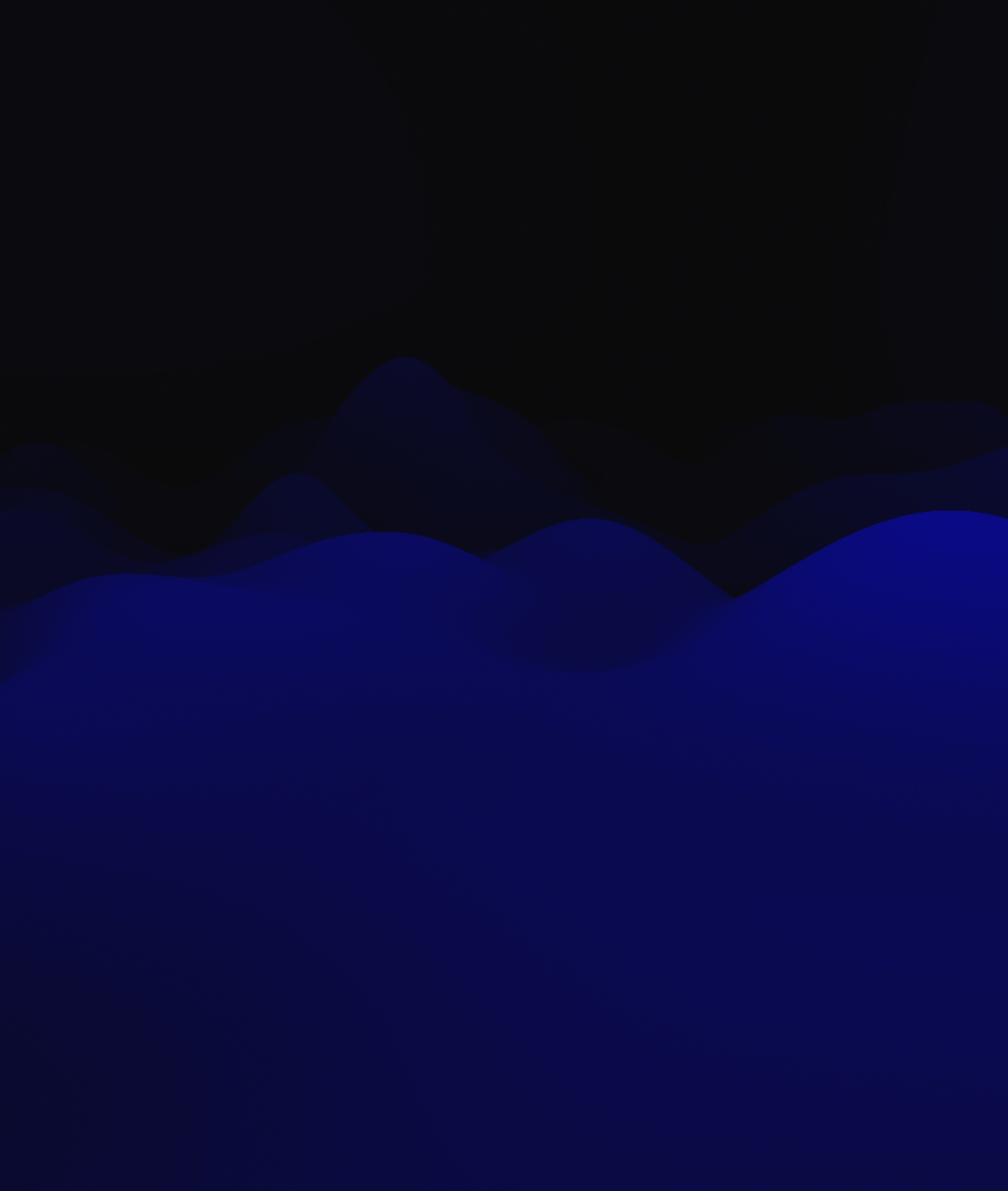

**SOLUTION AND INTERNATIONAL STATE CORNER IN STRAINS** 

## **Scripting**

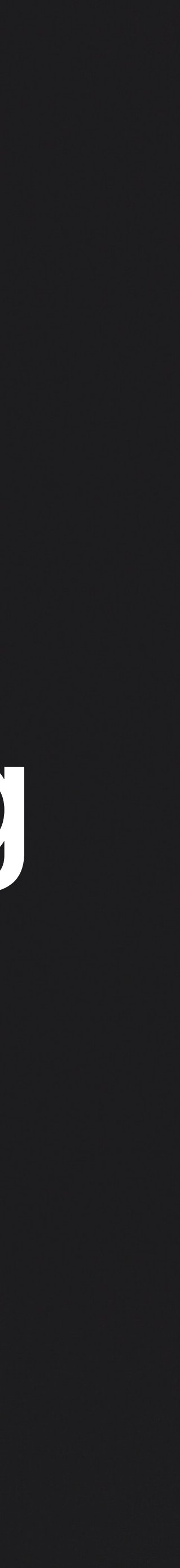

### **why learn scripting?**

- create or modify files
- set permissions
- set preferences and settings
- create logic to automate
- extend capabilities of existing tools
- career growth and experience

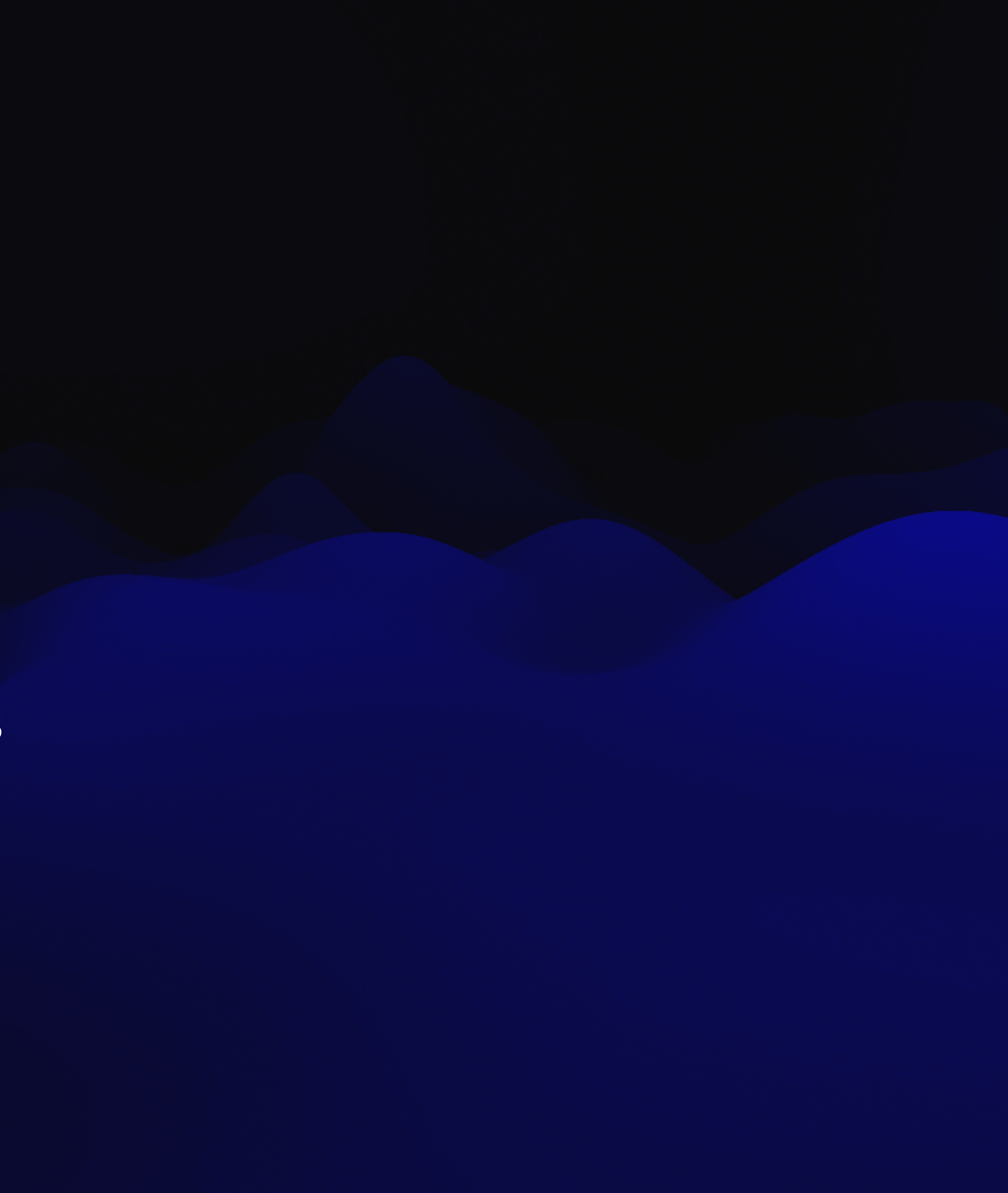

what is a script?

### Executable files in a scripting language

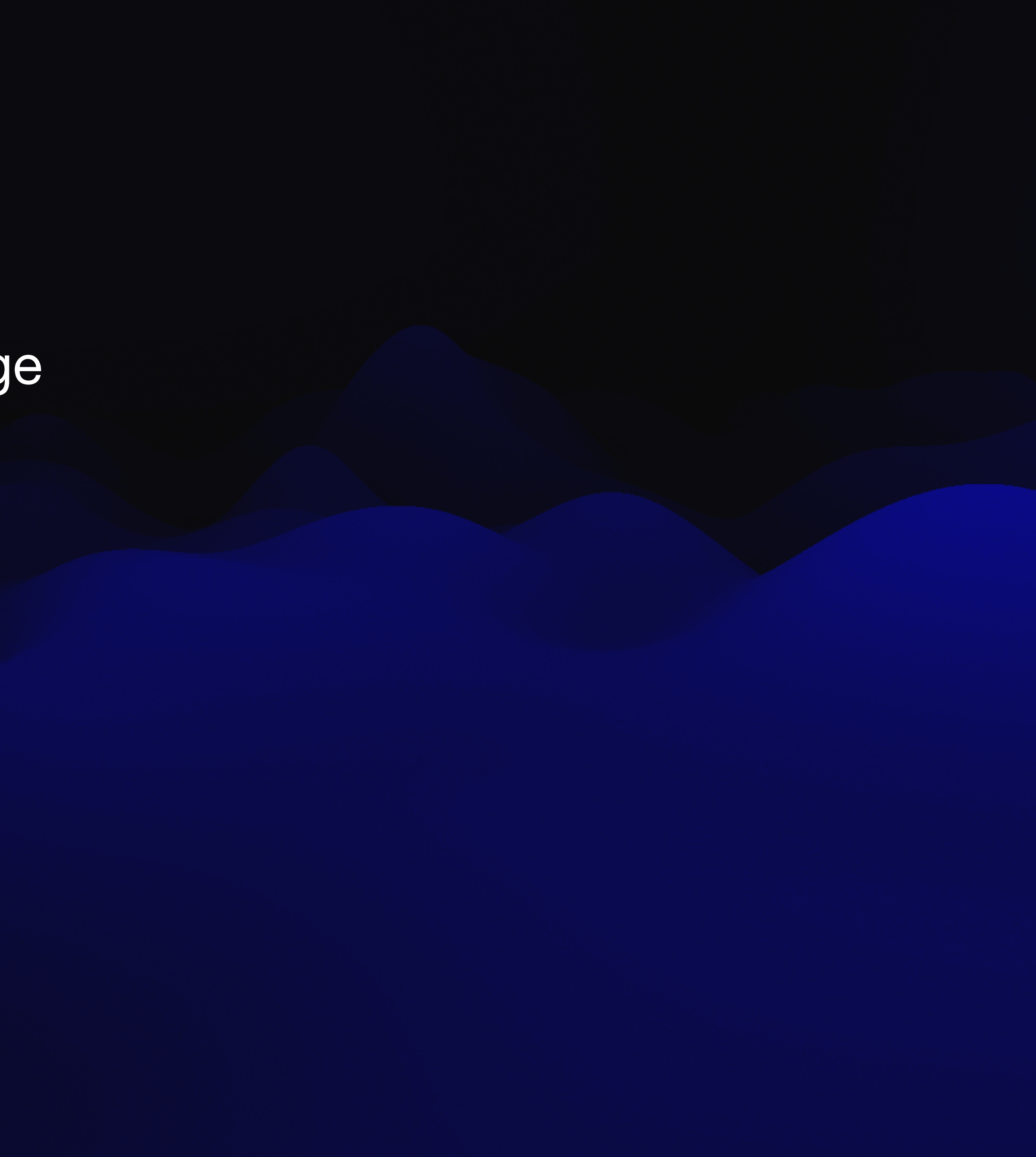

### • Scripting languages are interpreted at runtime

- bash
- zsh
- javascript
- python
- AppleScript

### basic script structure

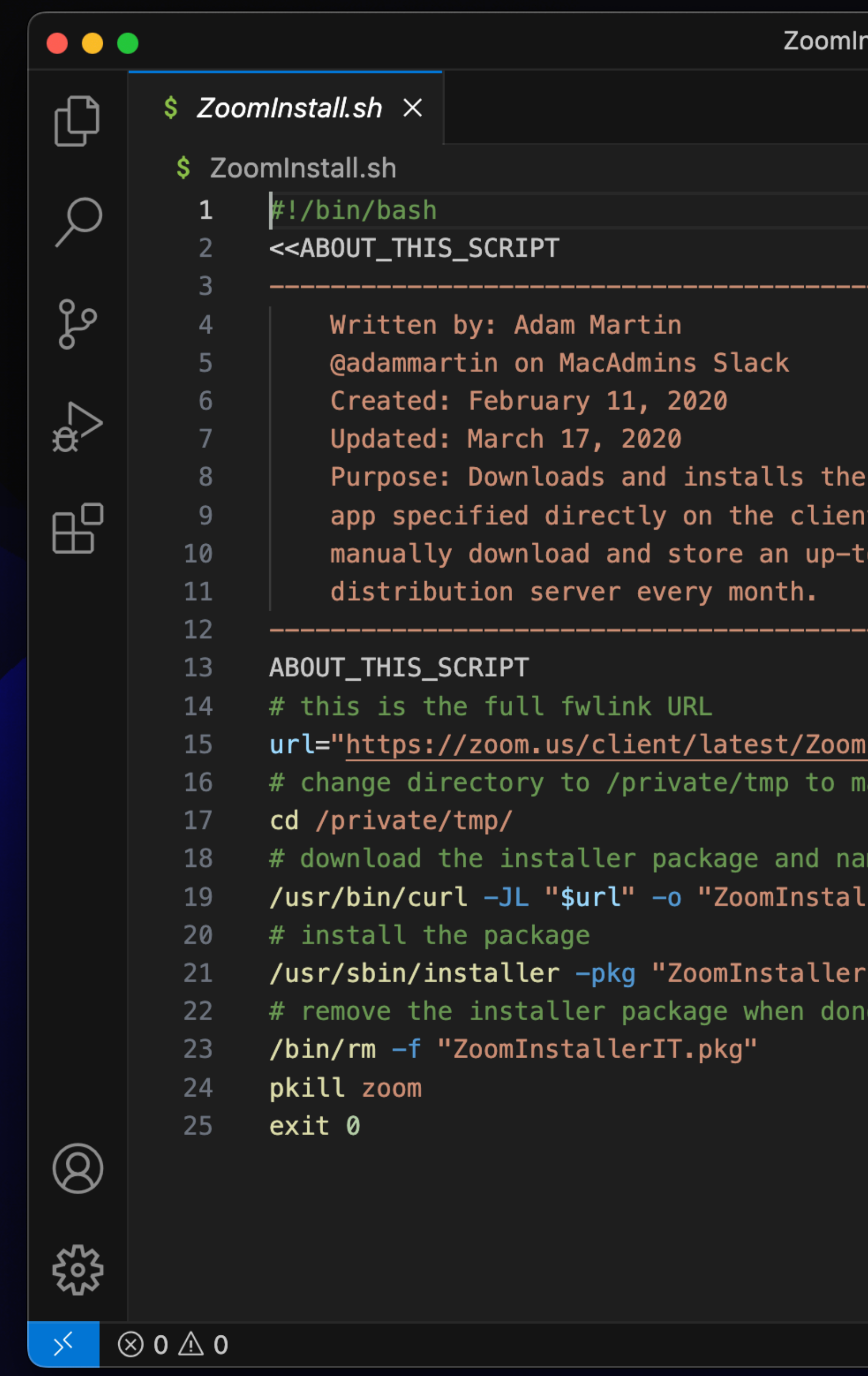

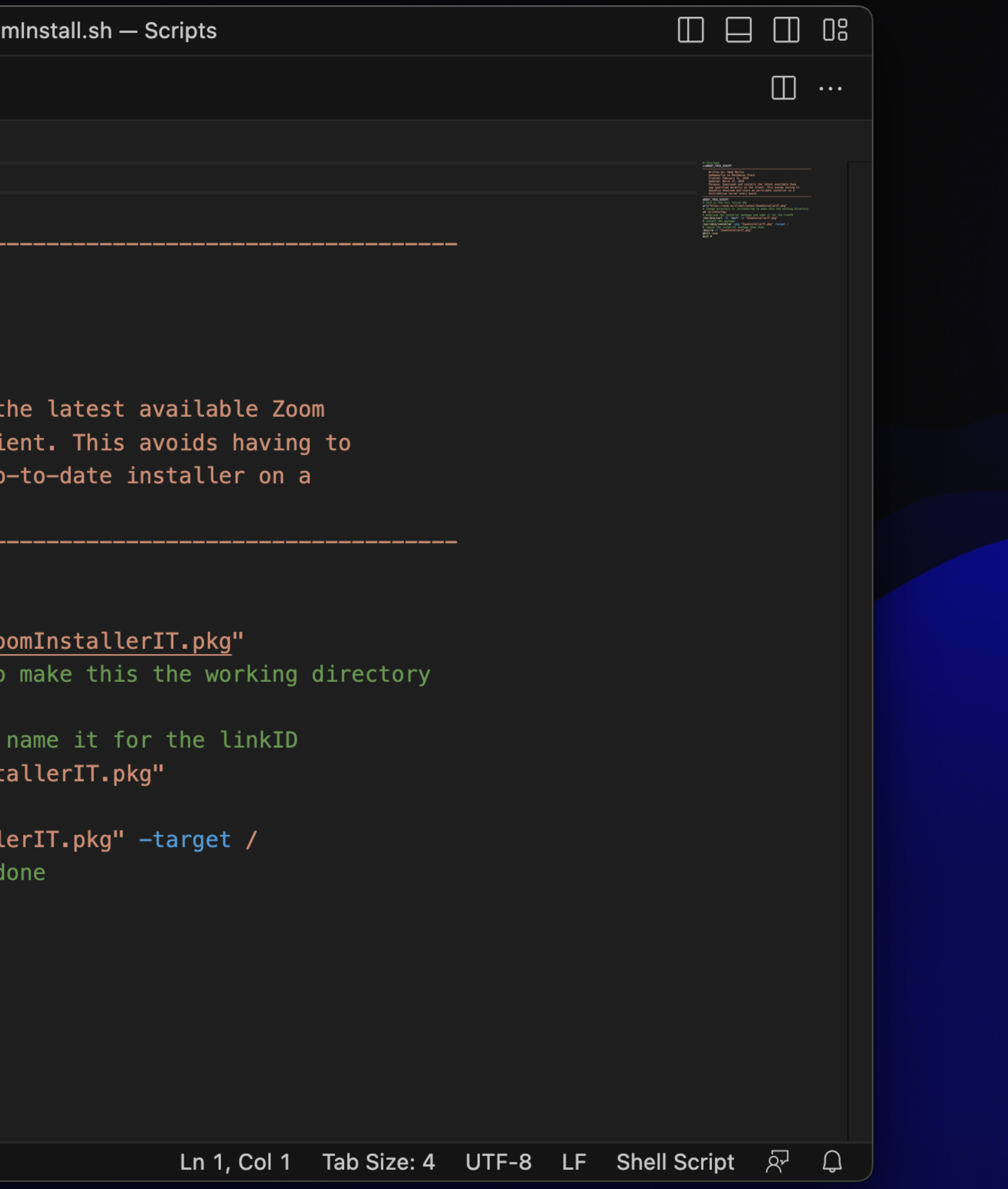

### logic and conditionals

- check for a condition
- apply only what's needed
- allow multiple uses

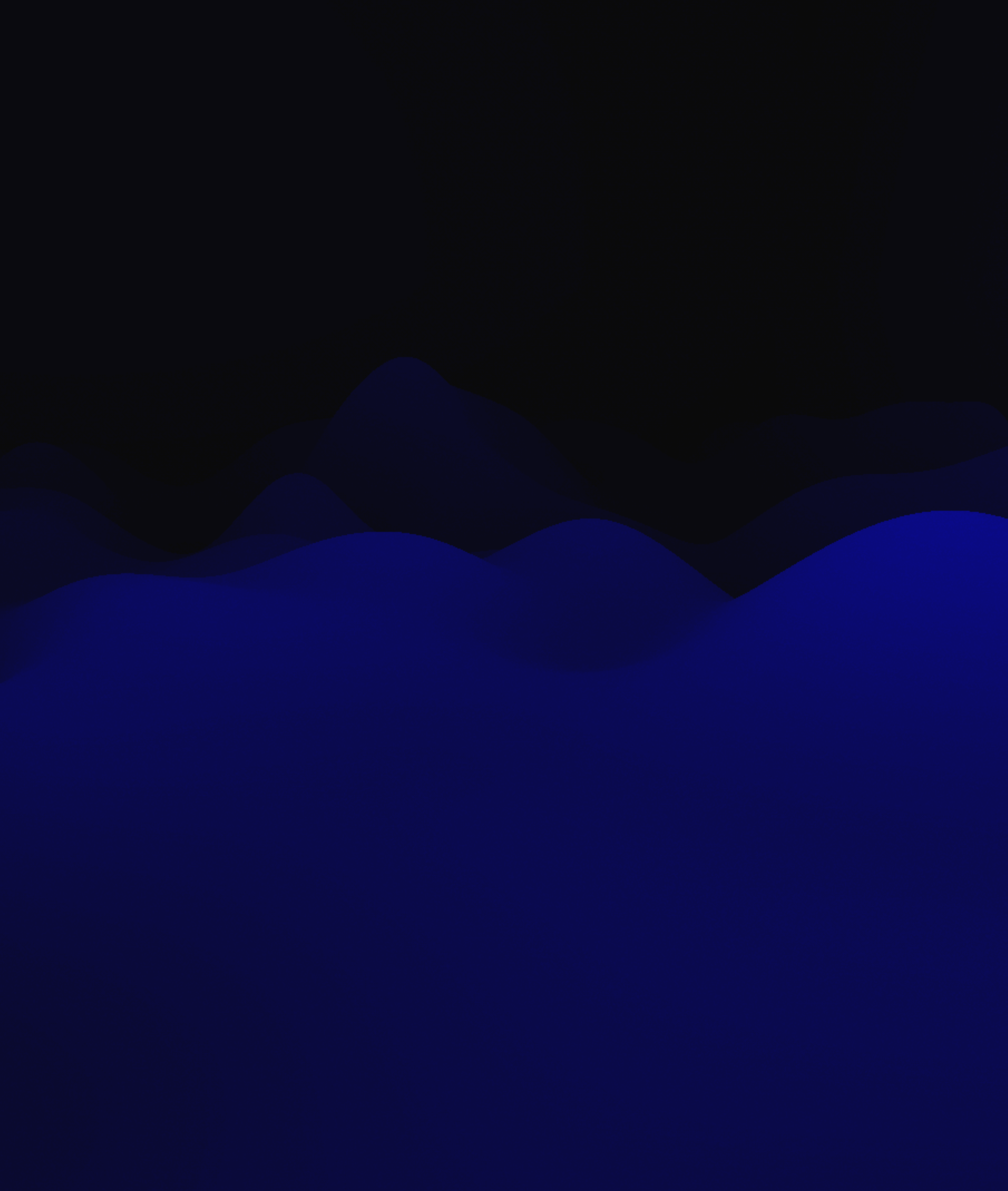

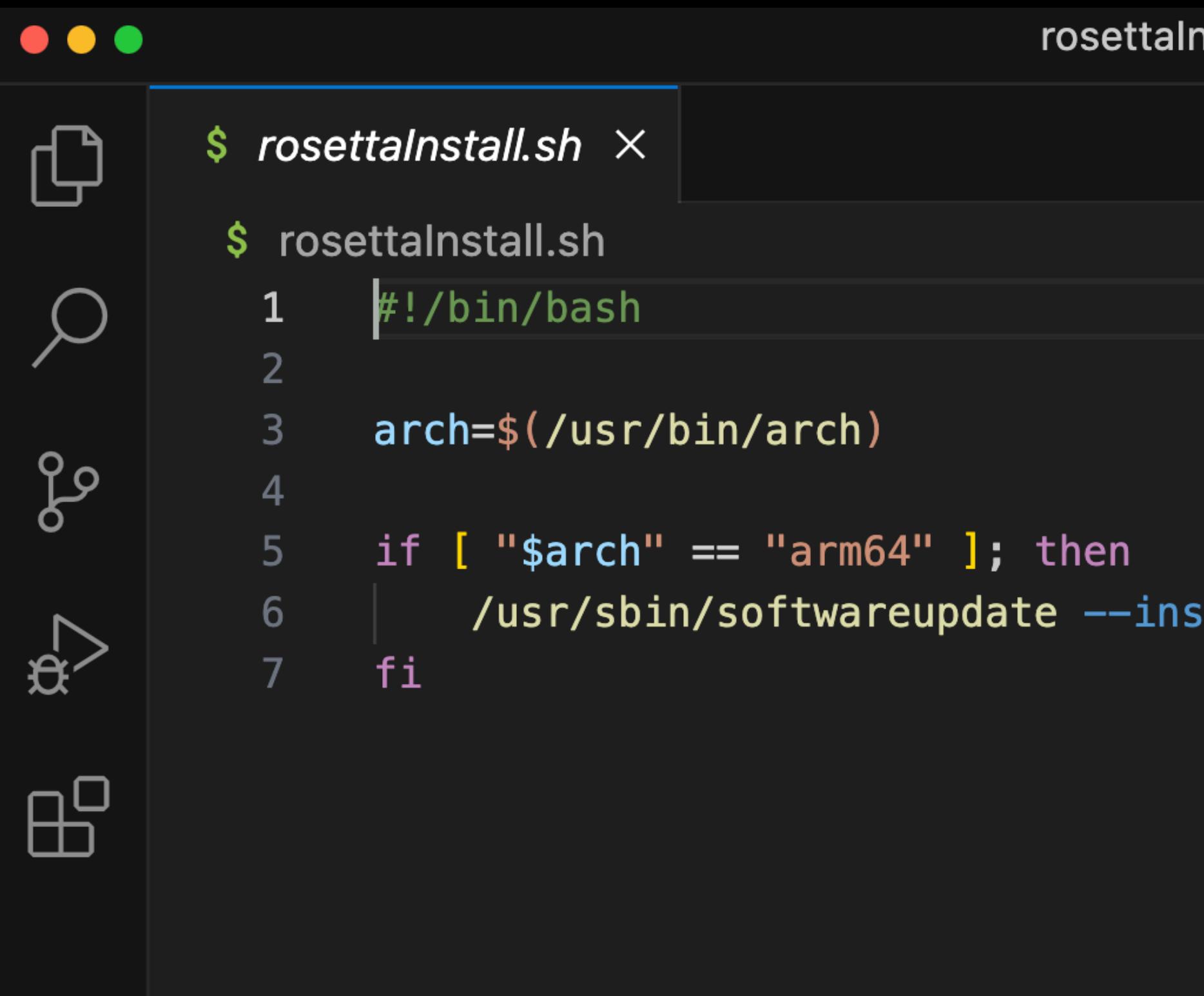

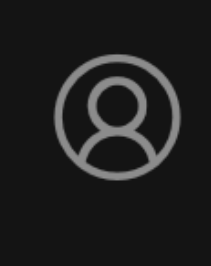

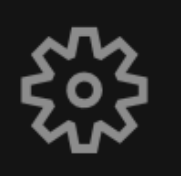

 $\mathbb{R}^{\mathbb{C}}$ 

 $\circledcirc$  0  $\triangle$  0

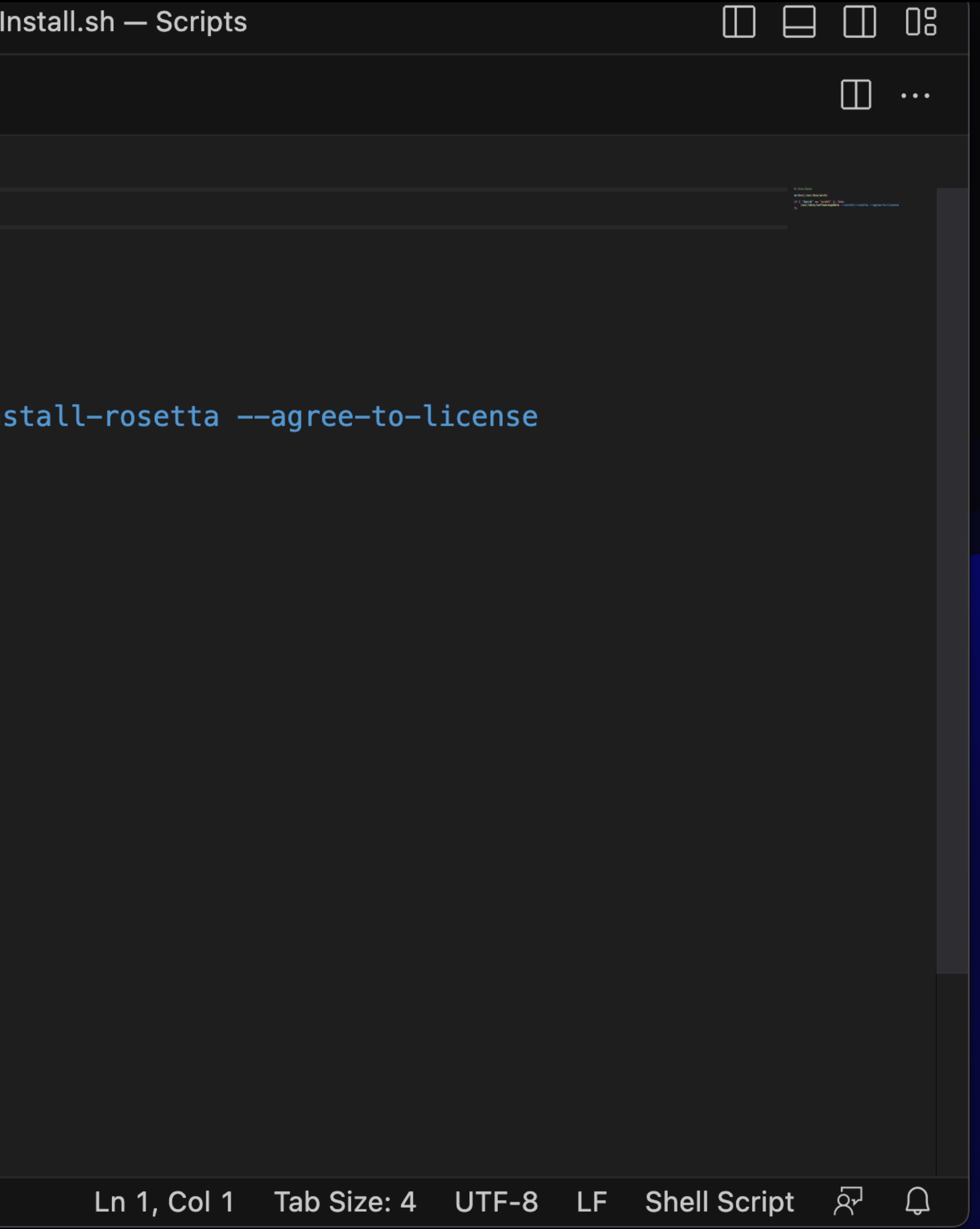

### arguments & options

- pass information to the script
- allow multiple uses
- add to the logic

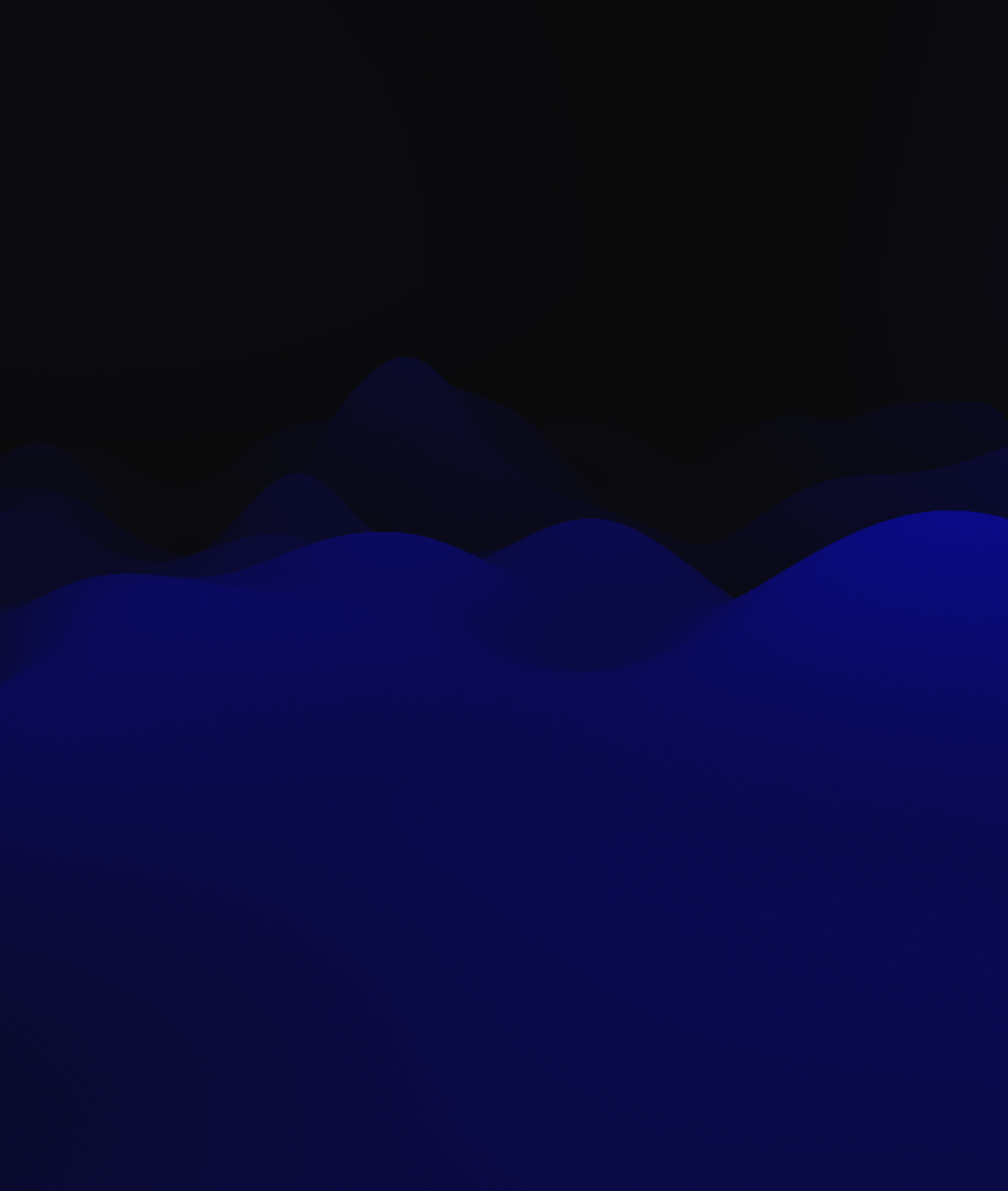

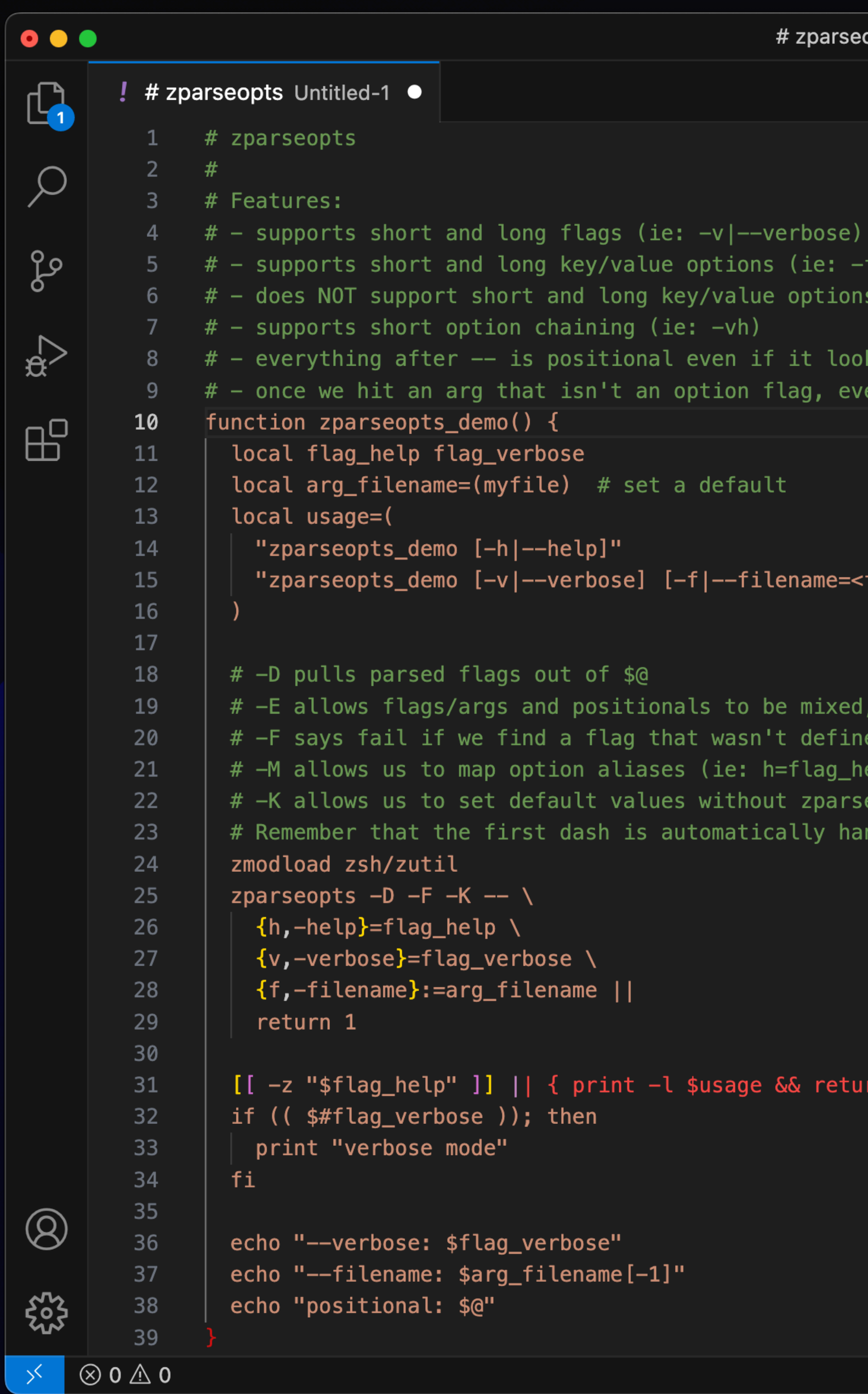

```
\mathsf{opts} \cdot \mathsf{United\text{-}1} - \mathsf{Scripts}
```

```
<file> | --filename <file>)
 with equals assignment (ie: -f=<file> | --filename=<file>)
ks like an option (ie: -f)
erything after that is considered positional
file>] [<message...>]"
 which we don't want in this example
elp -help=h)
eopts overwriting them
indled, so long options are -opt, not --opt
```
https://gist.github.com/mattmc3/804a8111c4feba7d95b6d7b984f12a53

Ln 10, Col 29 Spaces: 2 UTF-8 LF YAML  $\bar{R}$  Q

 $\begin{picture}(130,15) \put(0,0){\dashbox{0.5}(120,0){ }} \thicklines \put(0,0){\dashbox{0.5}(120,0){ }} \thicklines \put(0,0){\dashbox{0.5}(120,0){ }} \thicklines \put(0,0){\dashbox{0.5}(120,0){ }} \thicklines \put(0,0){\dashbox{0.5}(120,0){ }} \thicklines \put(0,0){\dashbox{0.5}(120,0){ }} \thicklines \put(0,0){\dashbox{0.5}(120,0){ }} \thicklines \put(0,0){\dashbox{0.5}(120,0){ }} \thicklines$ 

 $\hfill\Box$   $\cdots$ 

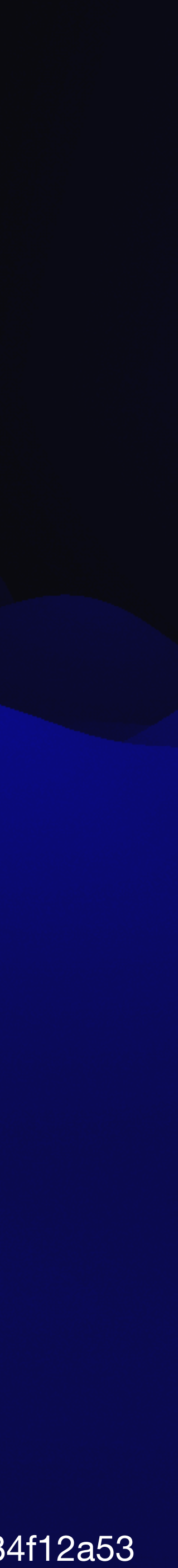

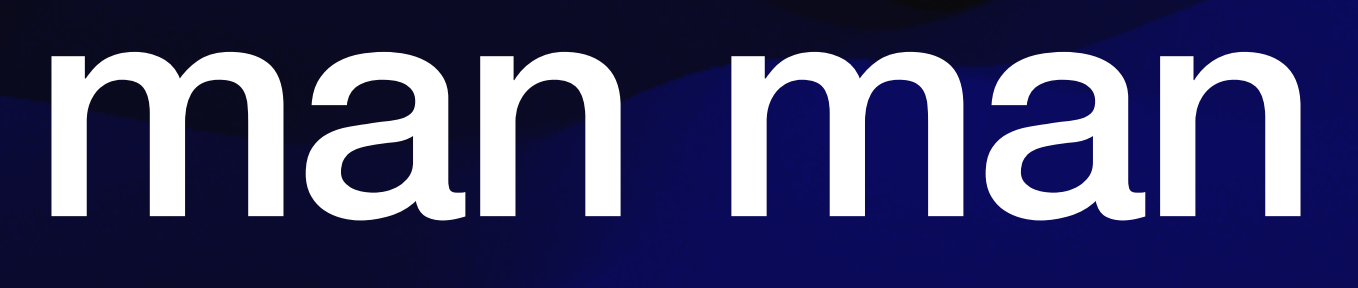

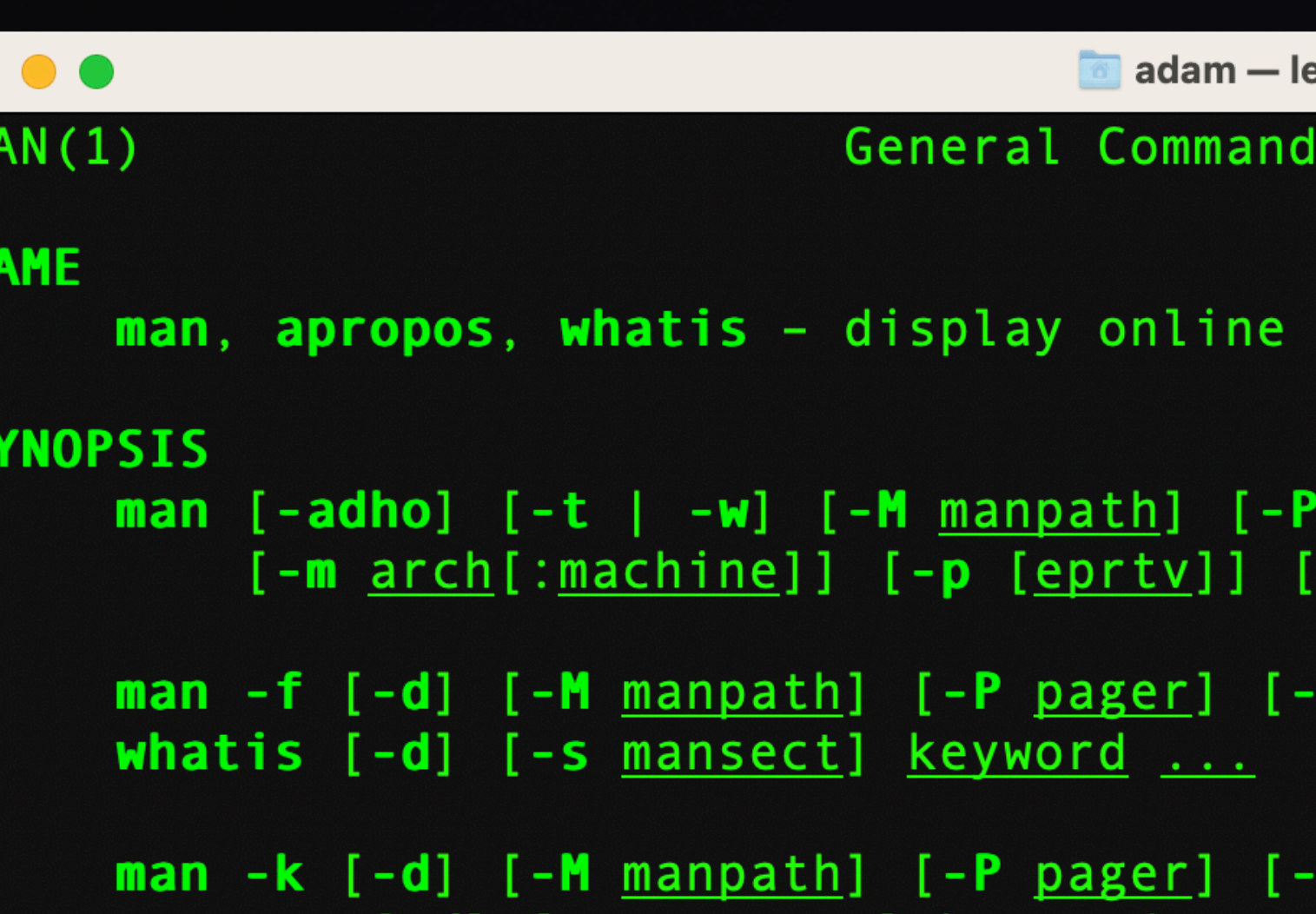

### **DESCRIPTION**

The man utility finds and displays online manual documentation pages. If mansect is provided, man restricts the search to the specific section of the manual.

The sections of the manual are:

- **General Commands Manual**  $1.$
- 2. System Calls Manual
- 3. Library Functions Manual
- Kernel Interfaces Manual  $4.$
- 5. File Formats Manual
- **Games Manual** 6.
- 7. Miscellaneous Information Manual
- System Manager's Manual  $8.$
- $9.$ Kernel Developer's Manual

 $ess \cdot man man - 92 \times 32$ 

Manual

 $MAN(1)$ 

manual documentation pages

pager] [-S mansect] mansect] page ...

mansect] keyword ...

mansect] keyword ... apropos [-d] [-s <u>mansect] keyword ...</u>

### $\bullet\bullet\bullet$

```
adam@FutureMBAsOnly ~ % pkgbuild --help
pkgbuild: unrecognized option `--help'
t-path>
```
Build a package from an xcodebuild destination root

Usage: pkgbuild --analyze --root <root-path> <plist-output-path> Create template component plist from an xcodebuild destination root

Usage: pkgbuild [options] {--component <component-path>} <package-output-path> Build a package from one or more previously-built bundles

See pkgbuild(1) for details.

 $adam@FutureMBAsOnly ~ %$ 

Usage: pkgbuild [options] --root <root-path> [--component-plist <plist-path>] <package-outpu

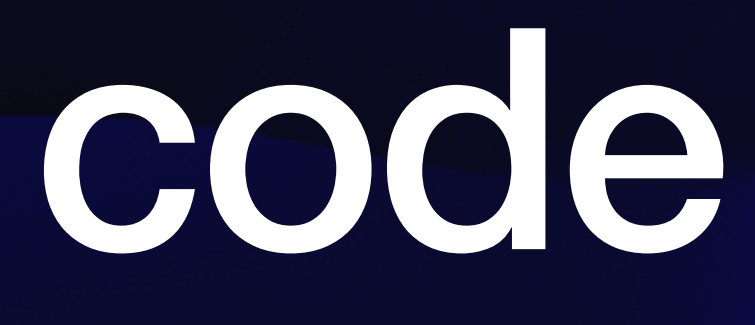

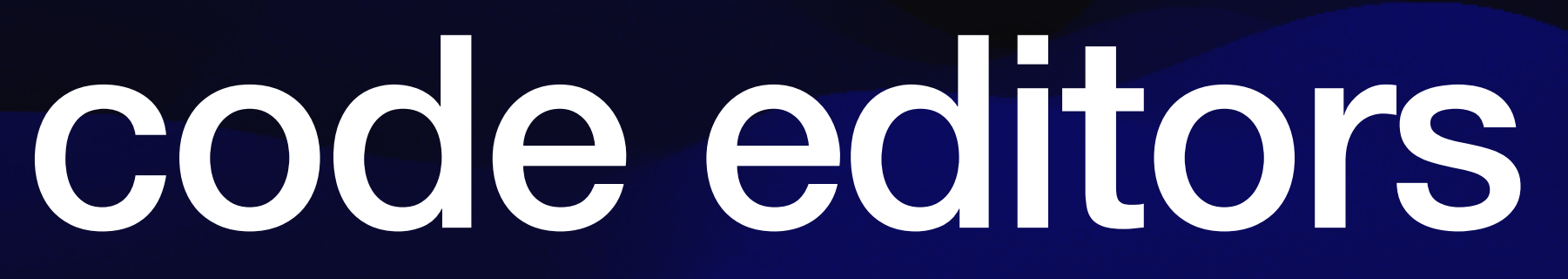

### • Free and paid options

- BBEdit
- VScode
- CodeRunner
- **Sublime Text**

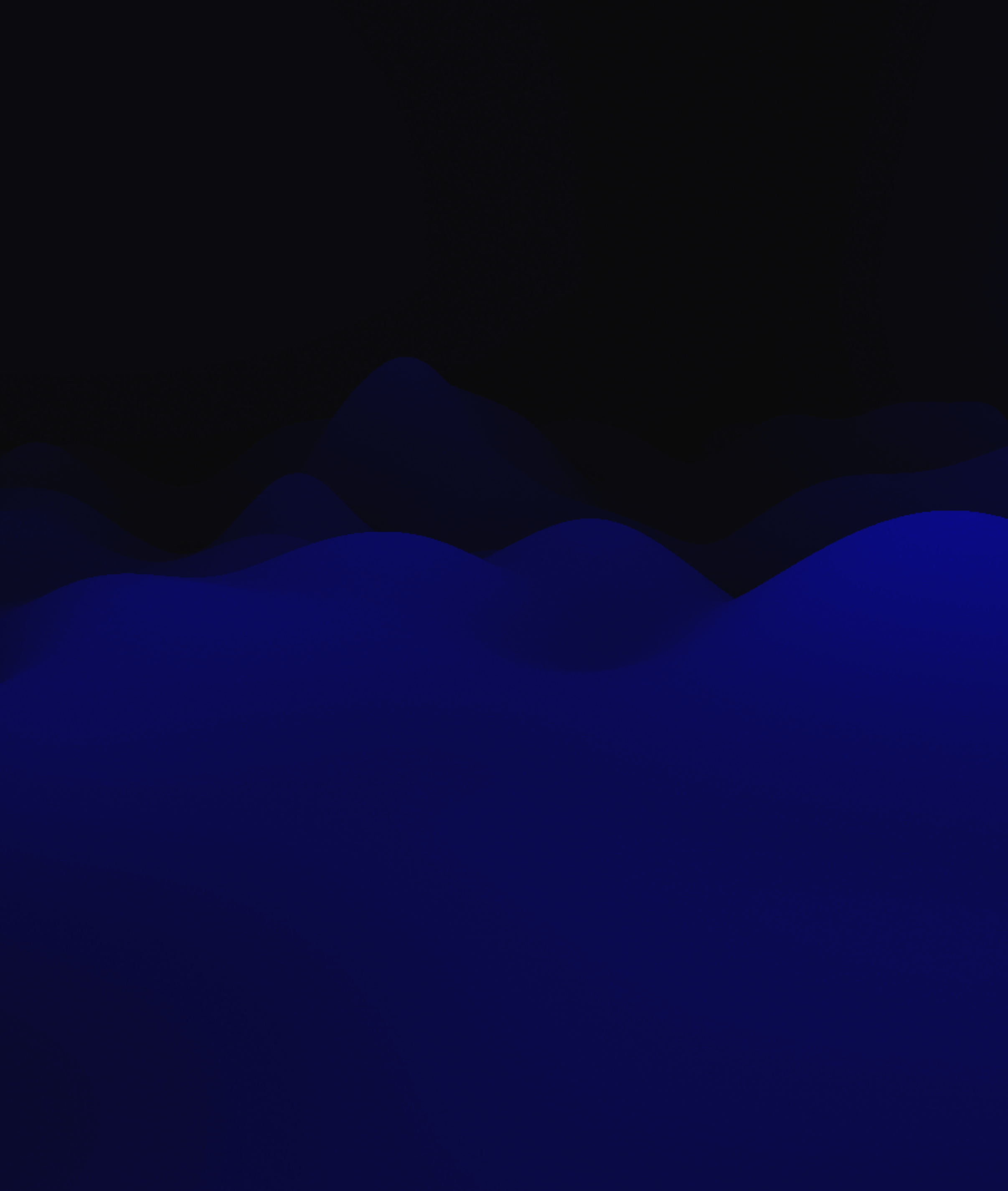

### • Benefits of a dedicated Code Editor

- Terminal for testing code
- Version control
- Context highlight color scheme
- Autofill/suggest commands

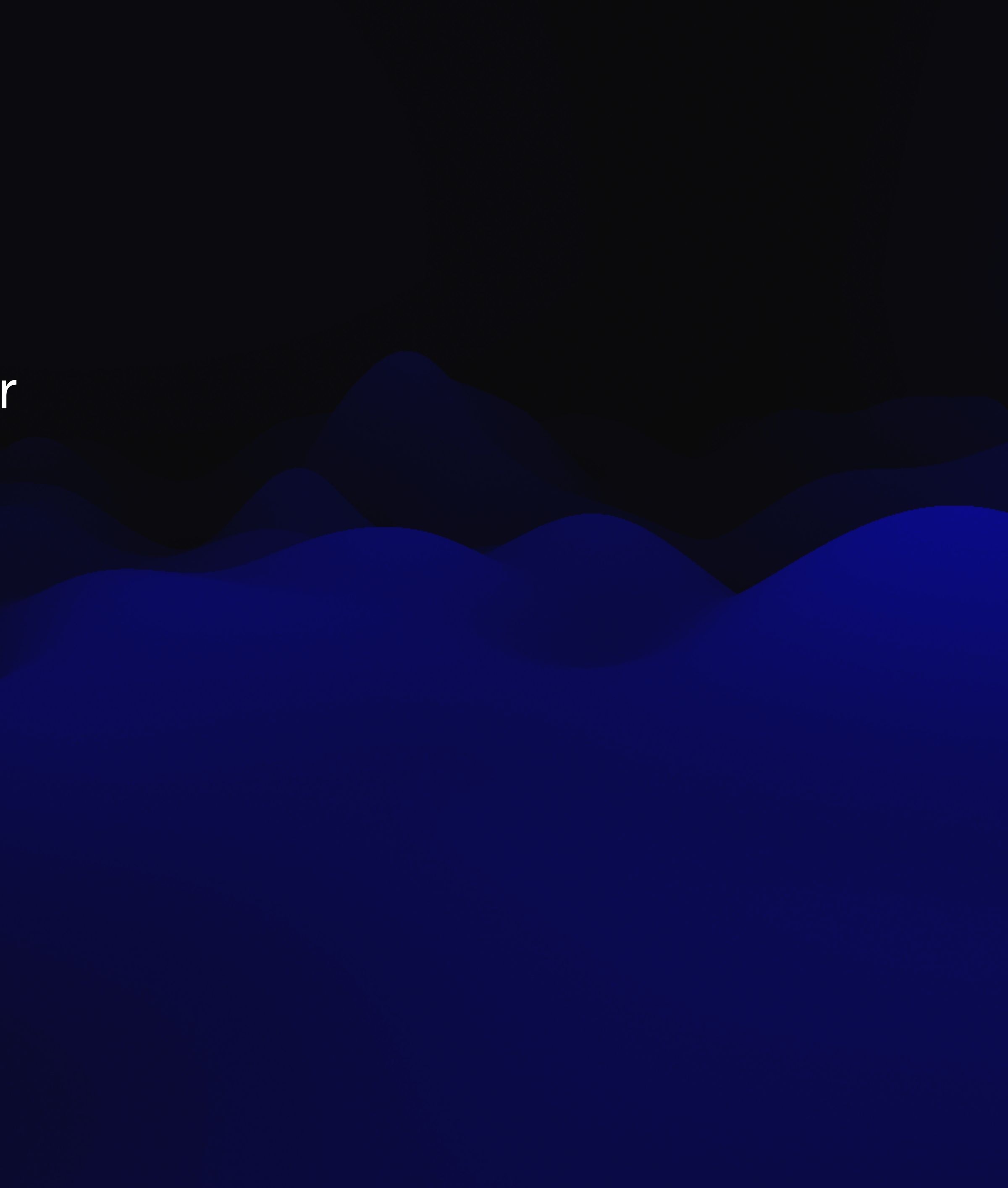

![](_page_22_Picture_0.jpeg)

![](_page_22_Picture_19.jpeg)

### **don't repeat yourself**

# **functions**

- Don't repeat yourself
- If you need to do it twice, write a function

![](_page_24_Picture_2.jpeg)

### • Labeled image of a basic function

![](_page_25_Picture_1.jpeg)

![](_page_26_Picture_0.jpeg)

![](_page_26_Picture_1.jpeg)

- If data is missing, prompt
- Log an error

![](_page_27_Picture_2.jpeg)

```
\bullet\bullet\bulletAPladdt
        $ APladdtoStaticGroup.sh X
\bigoplus$ APladdtoStaticGroup.sh
          1 #!/bin/bash
 \varphi2 # 2019-08-07 awickert
          3 # Add a computer to a static group
\mathcal{C}^{\circ}\overline{4}serialNumber="$(ioreg -rd1 -c IOPlatformExpertDevice | awk -F'"' '/IOP
          5<sup>5</sup>6 apiUser="$4"
\lesssim7 if [[ -z $apiUser ]]; then
                   read -p "Username:" apiUser
          8 |
\boxplus^{\square}fi910 apiPass="$5"
         11 if [[ -z $apiPass ]]; then
                   read -sp "Password:" apiPass
         1213
              fijssHost="$6"
         14
         15 if [I - z $jshost ]; then
                   read -p "JSS Host Address:" jssHost
         16
         17 fi
              groupID="$7"
         18
         19 if [[ -z $groupID ]]; then
                   read -p "Group ID:" groupID
         20
         21 fi
         22
               apiData="<computer_group><computer_additions><computer><serial_number>
         23
         24
               curl \setminus-5 \
         25
         26
                   - f \lambda–u $<mark>{apiUser}:${apiPass}</mark> \
         27
         28
                  -X PUT \setminus-H "Content-Type: text/xml" \
         29
                   -d "<?xml version=\"1.0\" encoding=\"UTF-8\" standalone=\"no\"?>${
         30
\circledR533
```
 $\begin{array}{|c|c|c|}\hline \times & \otimes$  0  $\mathbb{A}$  0

![](_page_28_Picture_138.jpeg)

![](_page_29_Picture_15.jpeg)

![](_page_29_Figure_1.jpeg)

**or why we need to handle errors better**

![](_page_30_Picture_0.jpeg)

# **exit 0**

- exit 0 just says its all good
- bypasses any errors that may have occurred
- doesn't help logging or troubleshooting

![](_page_31_Picture_3.jpeg)

![](_page_32_Picture_15.jpeg)

![](_page_32_Figure_1.jpeg)

![](_page_33_Picture_0.jpeg)

![](_page_34_Picture_0.jpeg)

![](_page_34_Picture_1.jpeg)

![](_page_35_Picture_0.jpeg)

![](_page_35_Picture_1.jpeg)
- explain your code in your code
- variables with logical names
- comments to explain more detail

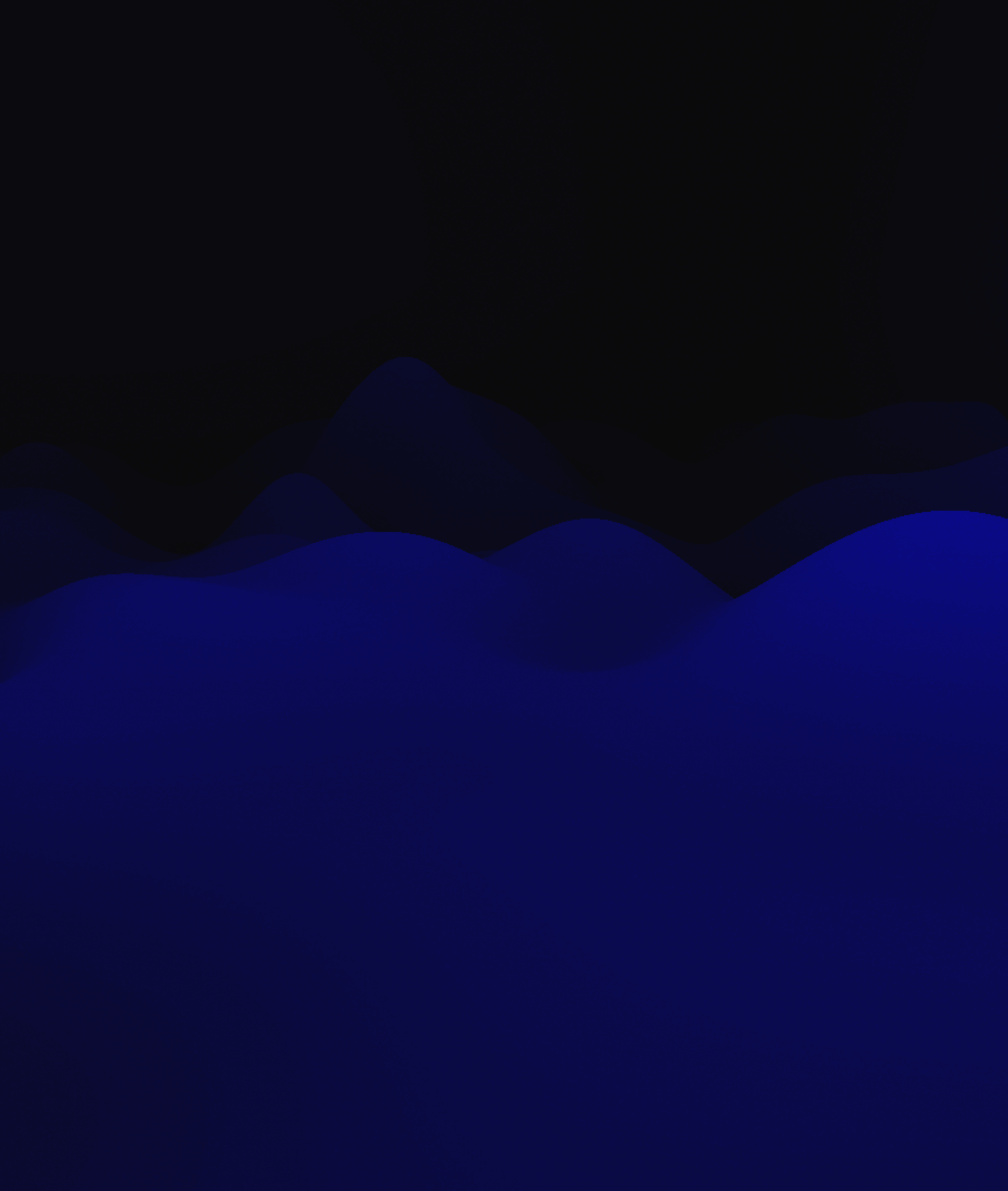

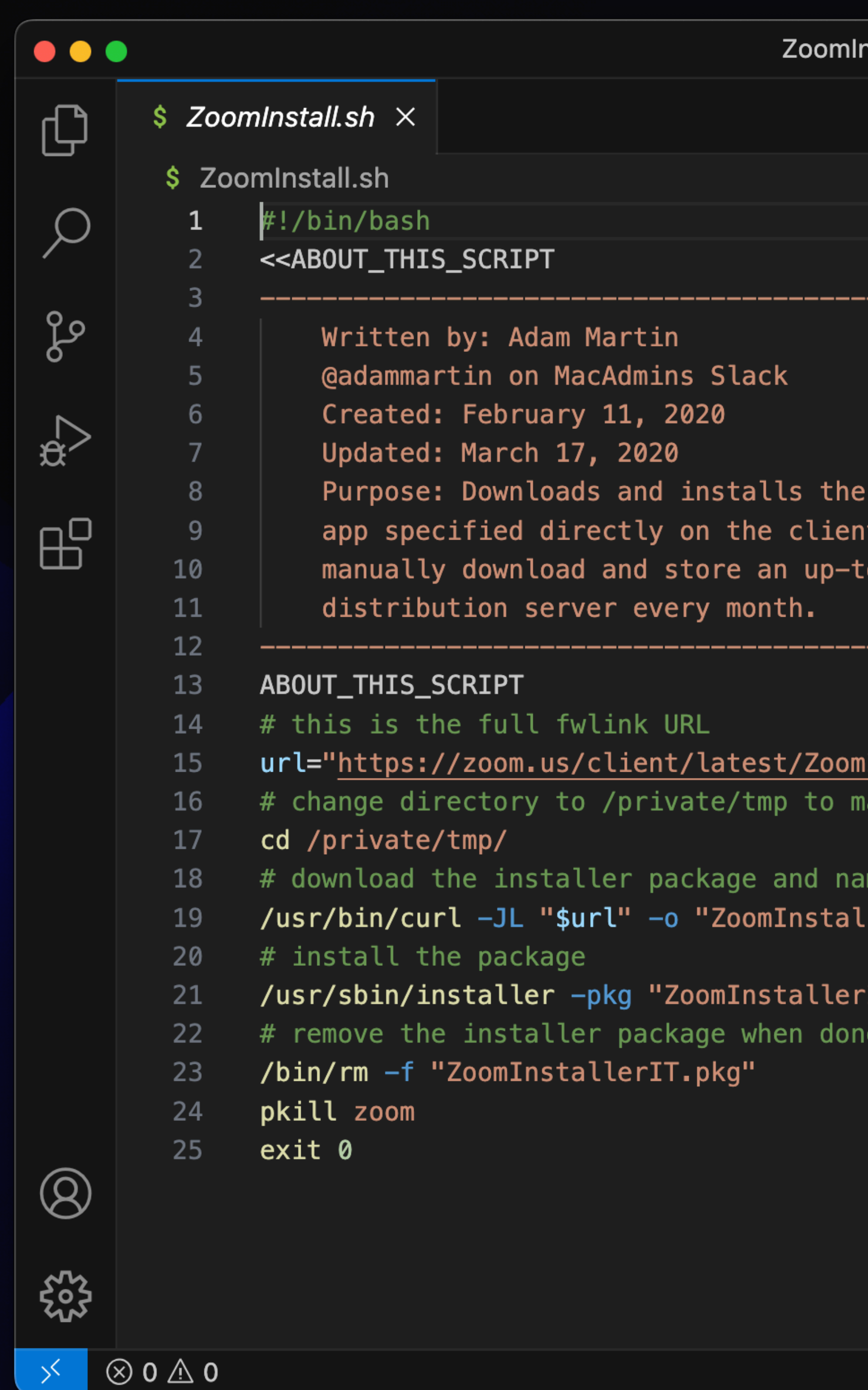

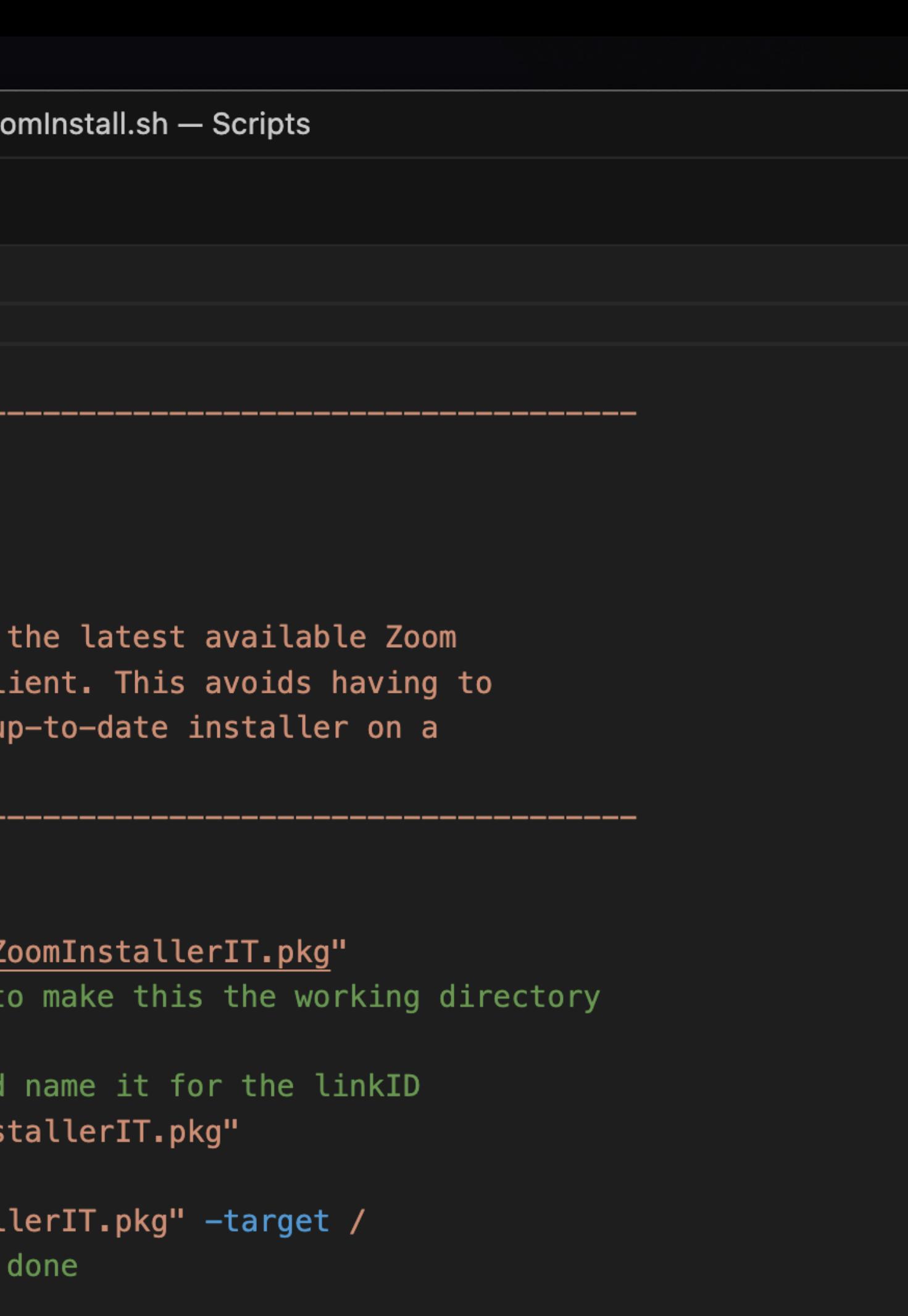

Ln 1, Col 1 Tab Size: 4 UTF-8 LF Shell Script  $\overline{R}$  Q

 $\hfill\Box\quad$   $\cdots$ 

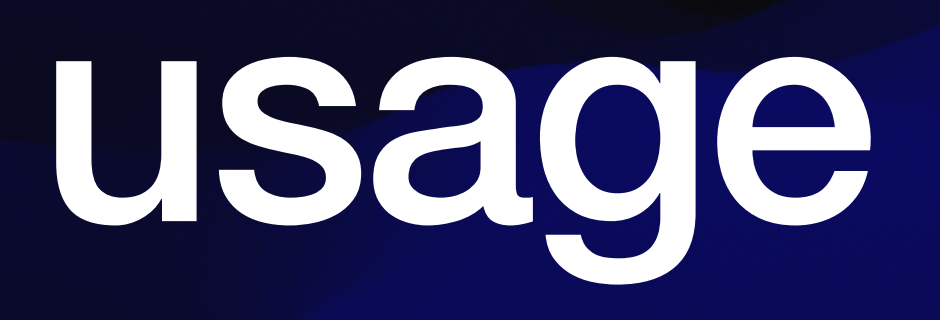

- LaunchAgents/LaunchDaemons
- Jamf EA
- Postinstall Script

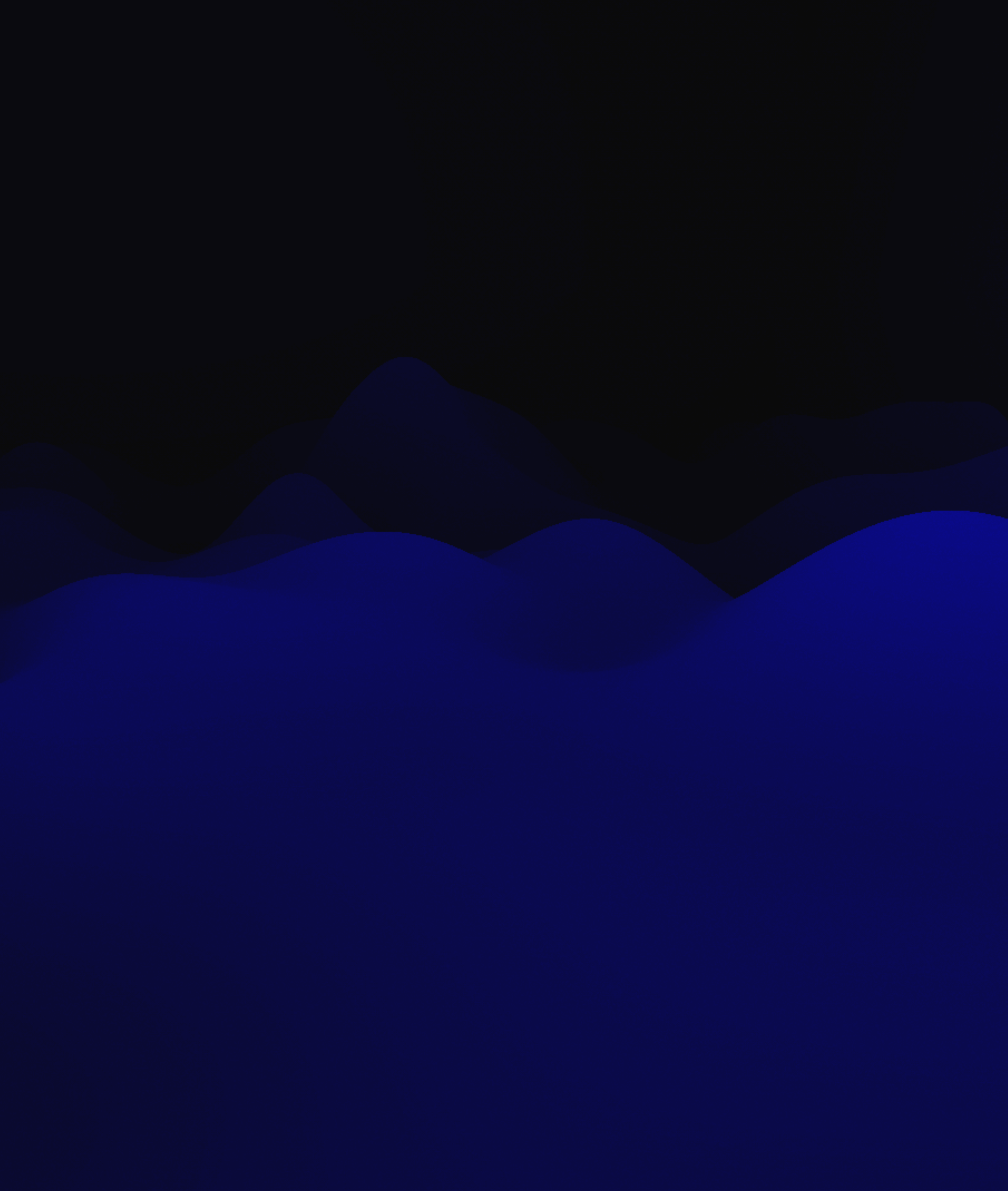

## real world examples

### • Open source example scripts

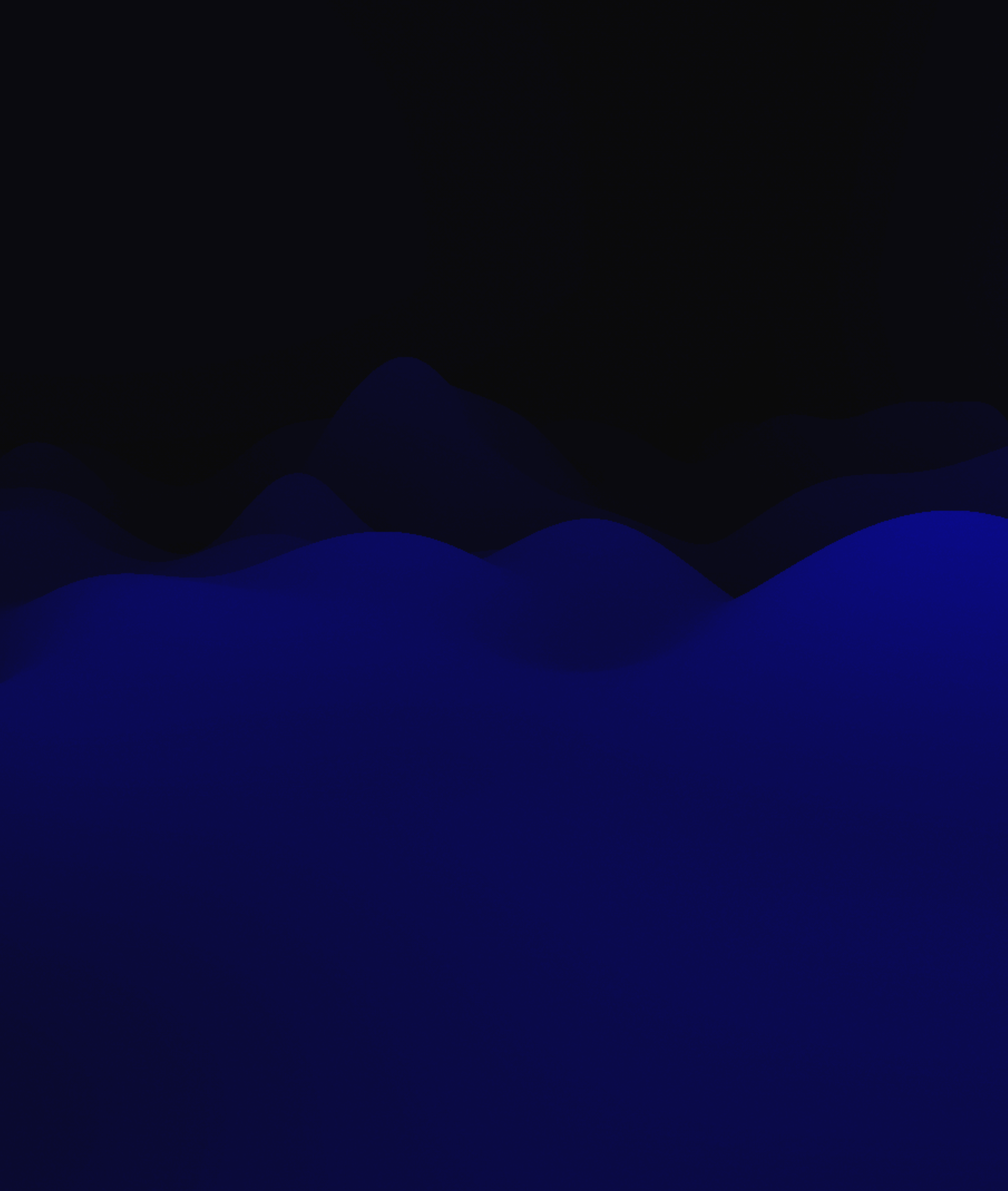

## version control

- git
	- GitHub or GitLab
	- Self hosted
- subversion
- mercurial

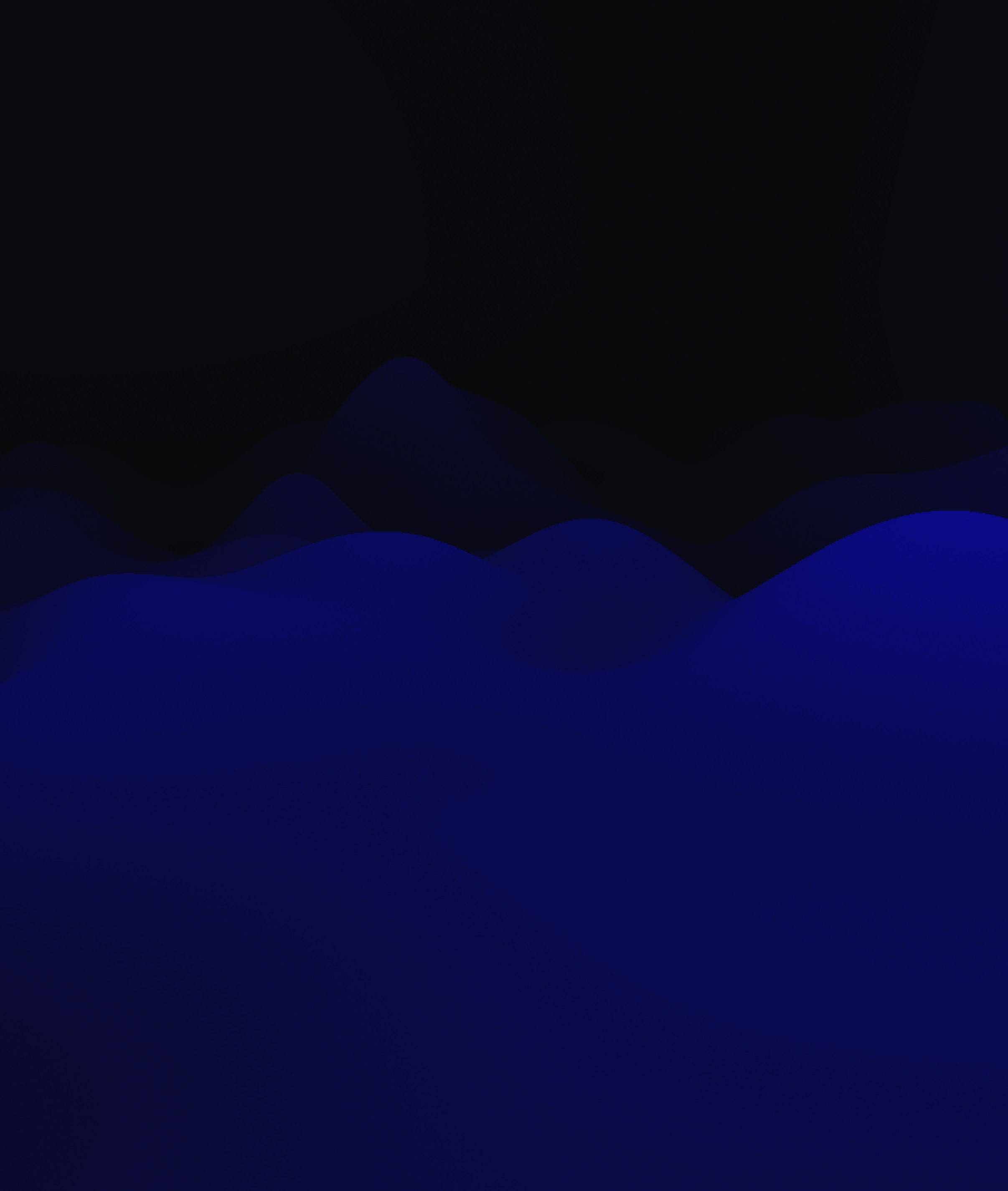

### its a tool, not the answer

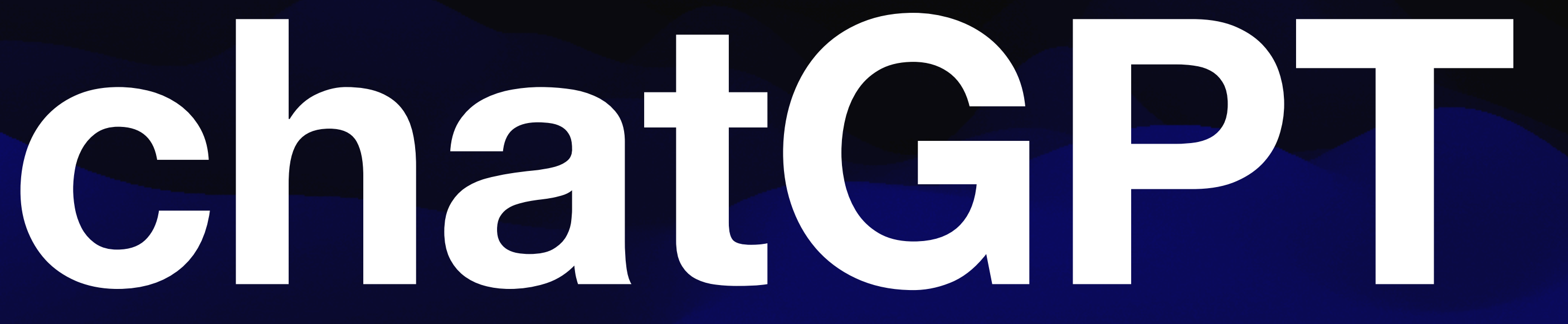

- It doesn't know everything
- What it does know it might not be able to separate (different OSes, languages)
- It may apply logic from one command to another
- 

• Its a tool that may help, but like stack overflow its not always the answer

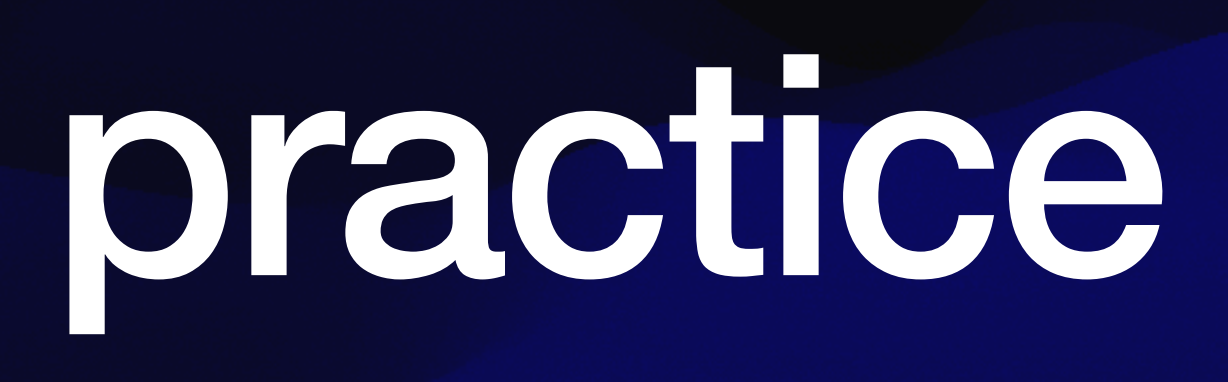

- Make a template with a shebang and authorship comment
- Assign a variable to the logged in user
- Declare an array

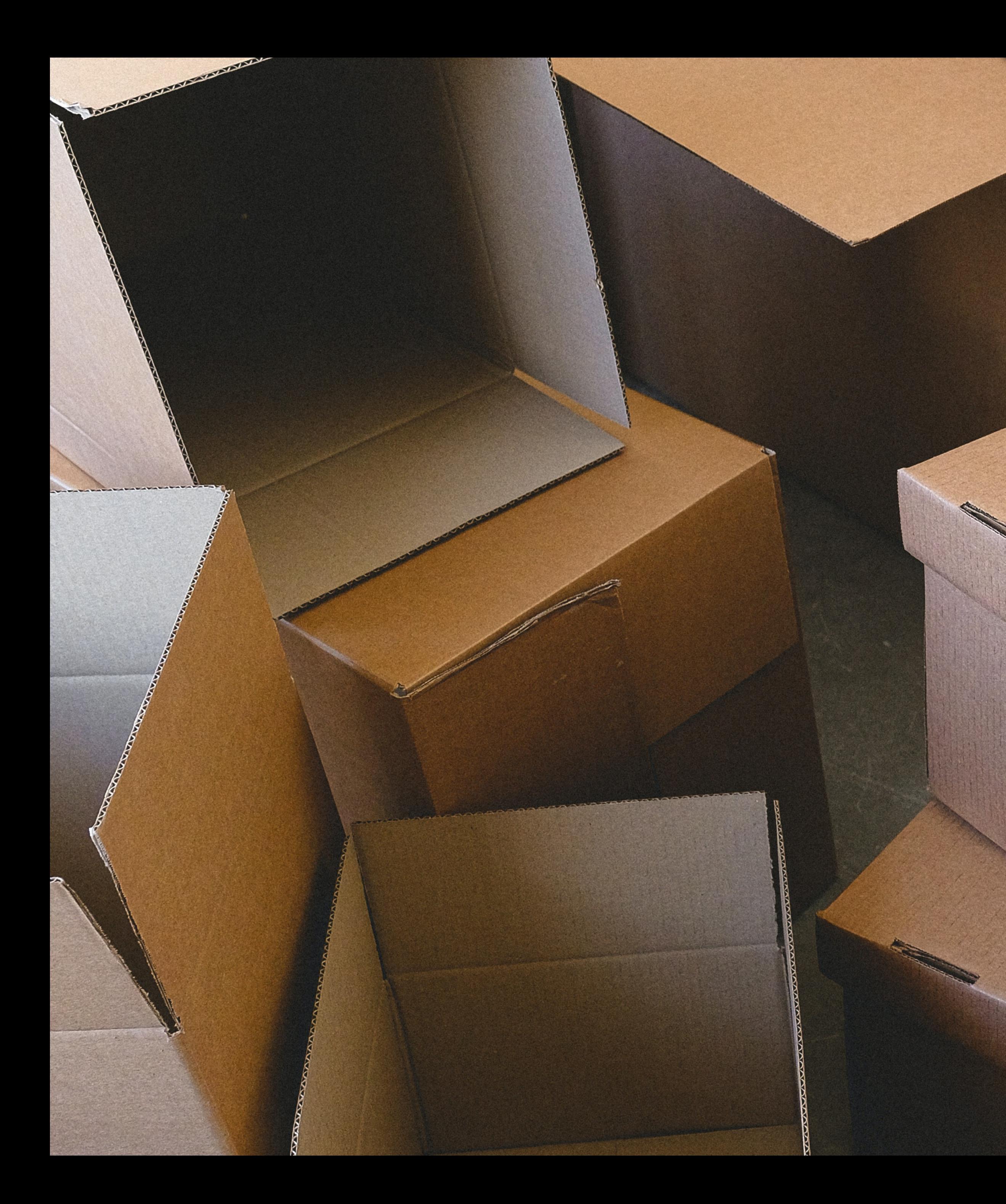

# Packaging

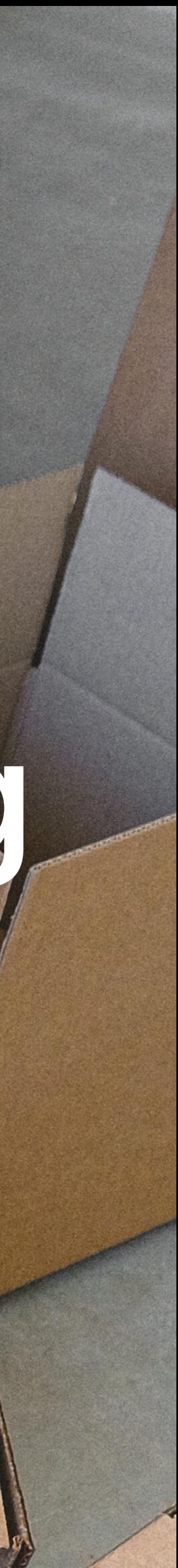

### **why learn packaging?**

- not available from the vendor as a package file
- add customizations
- the vendor does something weird
	- …assume a user is logged in
	- …assume only one user is on the system
	- …try to write where it doesn't have permission
	- install a local web server to look for updates even after you uninstall

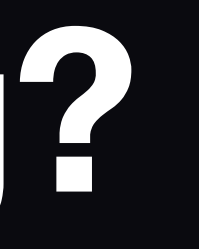

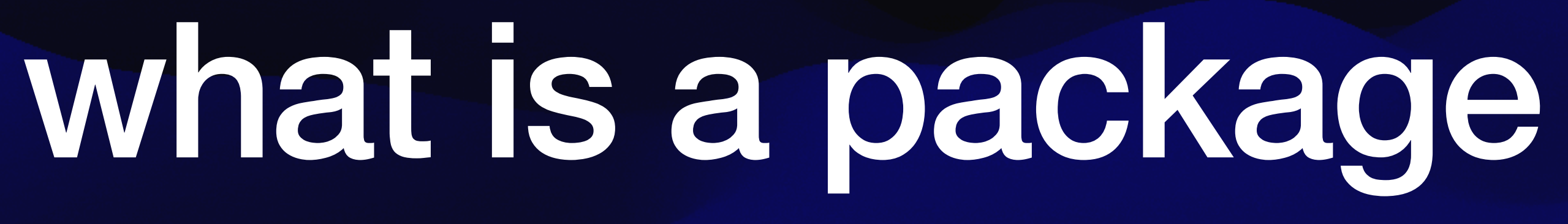

- A package is a special folder displayed as a single file
- Installer packages

commandments of packaging

### **Commandments of Packaging for macOS (via [afp548.com](http://afp548.com))**

### 1. Do not assume that your package will be installed interactively via the GUI or

3. Licensing should have the option to be managed by Systems Administrators.

- on the currently booted volume.
- 2. Unnecessary actions are unnecessary.
- 
- with your scripts).
- 5. Be true to the Operating System.
- 6. Naming Conventions are Necessary and Helpful.

4. Use pre/post-install scripts only when necessary (and heed all other rules

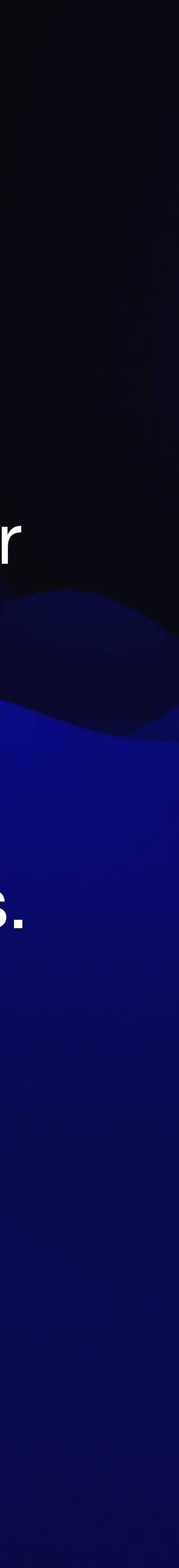

## folder structure

### • Expanded pkg file image

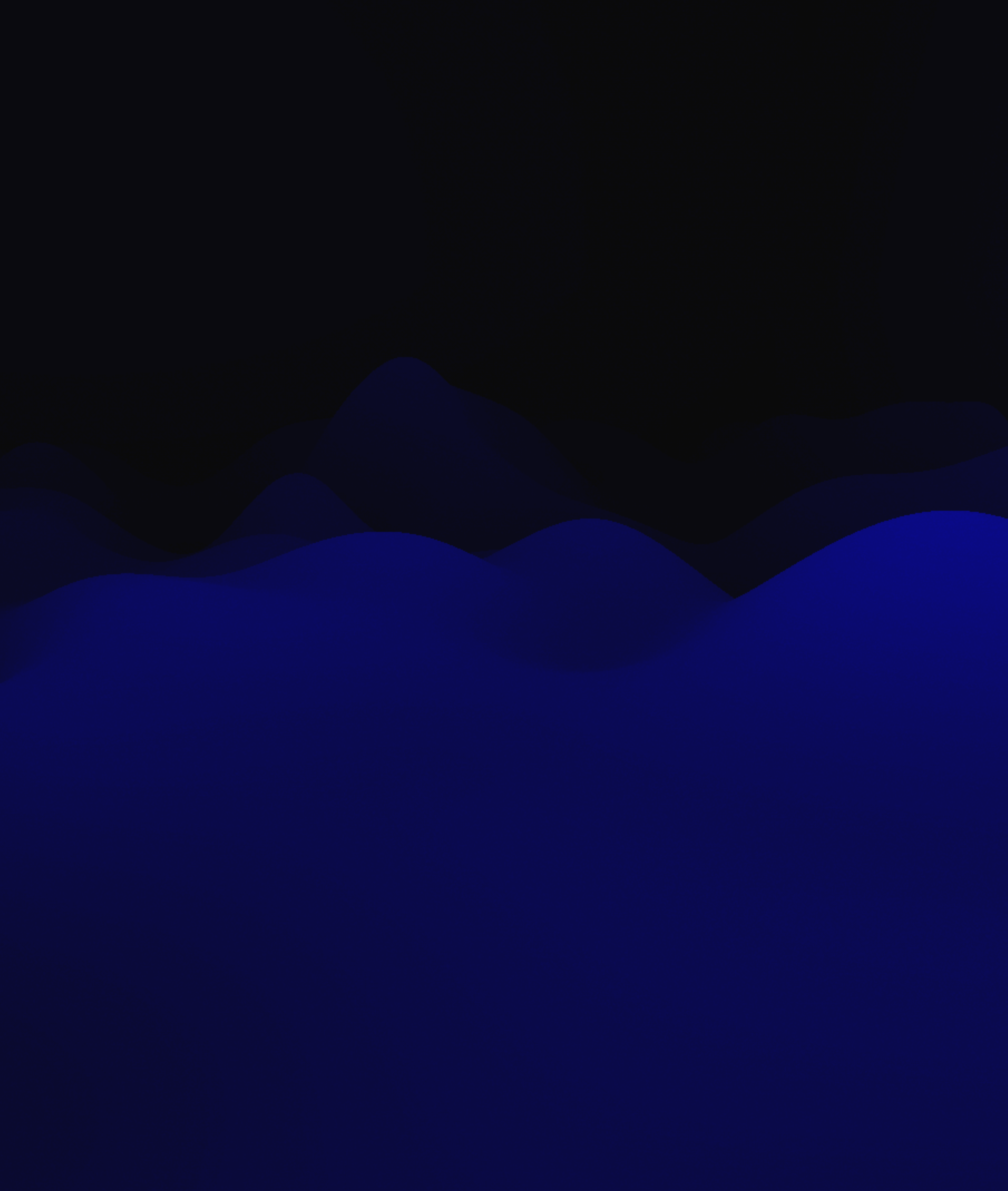

## distribution vs flat

### **flat**

- Contains a list of files and locations to place them (payload)
- Can have pre and post install scripts
	- Can also include files to manipulate with scripts

•

### **distribution**

- Can contain multiple packages
- Can modify the Installer app display
- Cannot have their own scripts
- Can require applications to quit
- Can require specific OS version or applications install

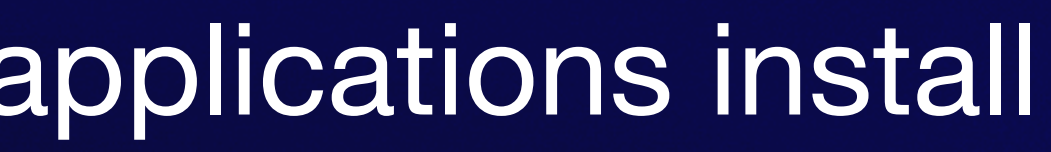

## package update behavior

- Files may be updated
- Permissions may be reverted
- Files in the previous version and not in the new one may be removed

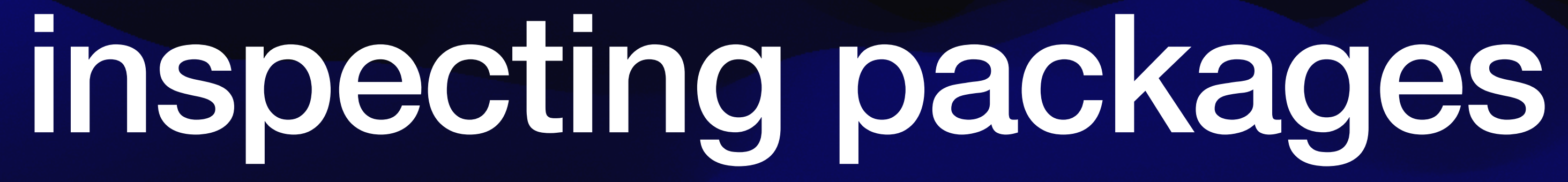

- Right click and expand (show package contents)
- Suspicious package

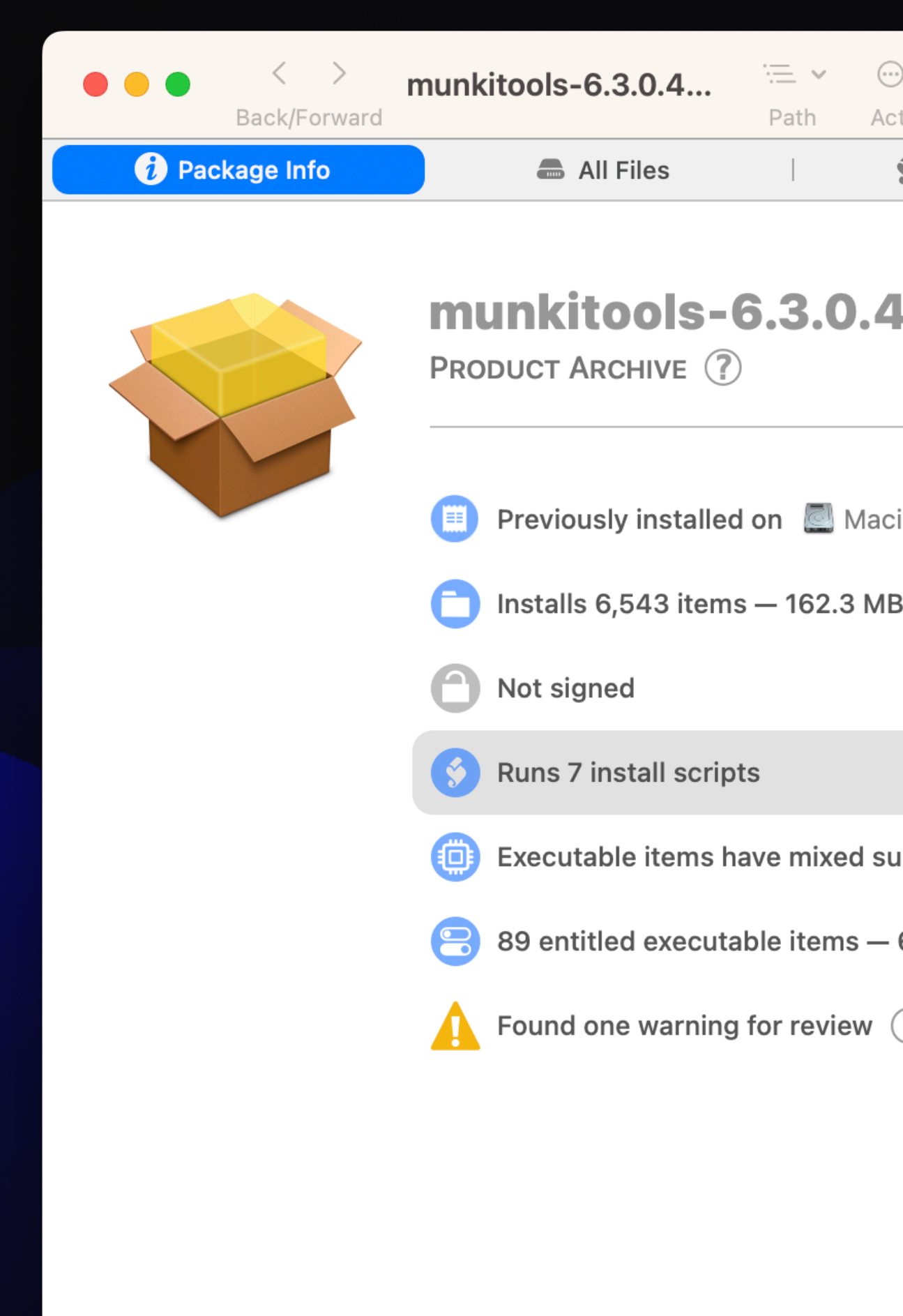

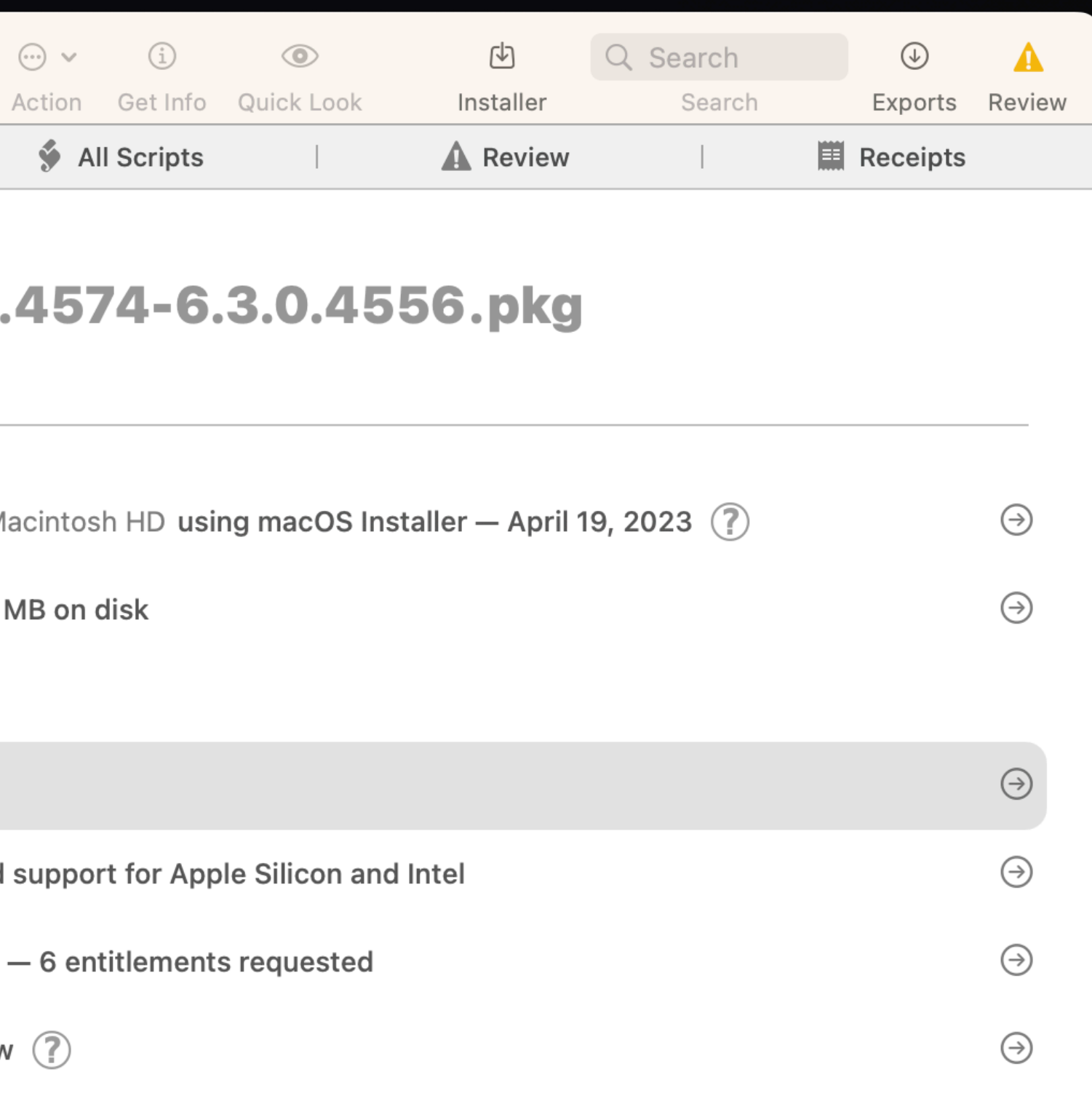

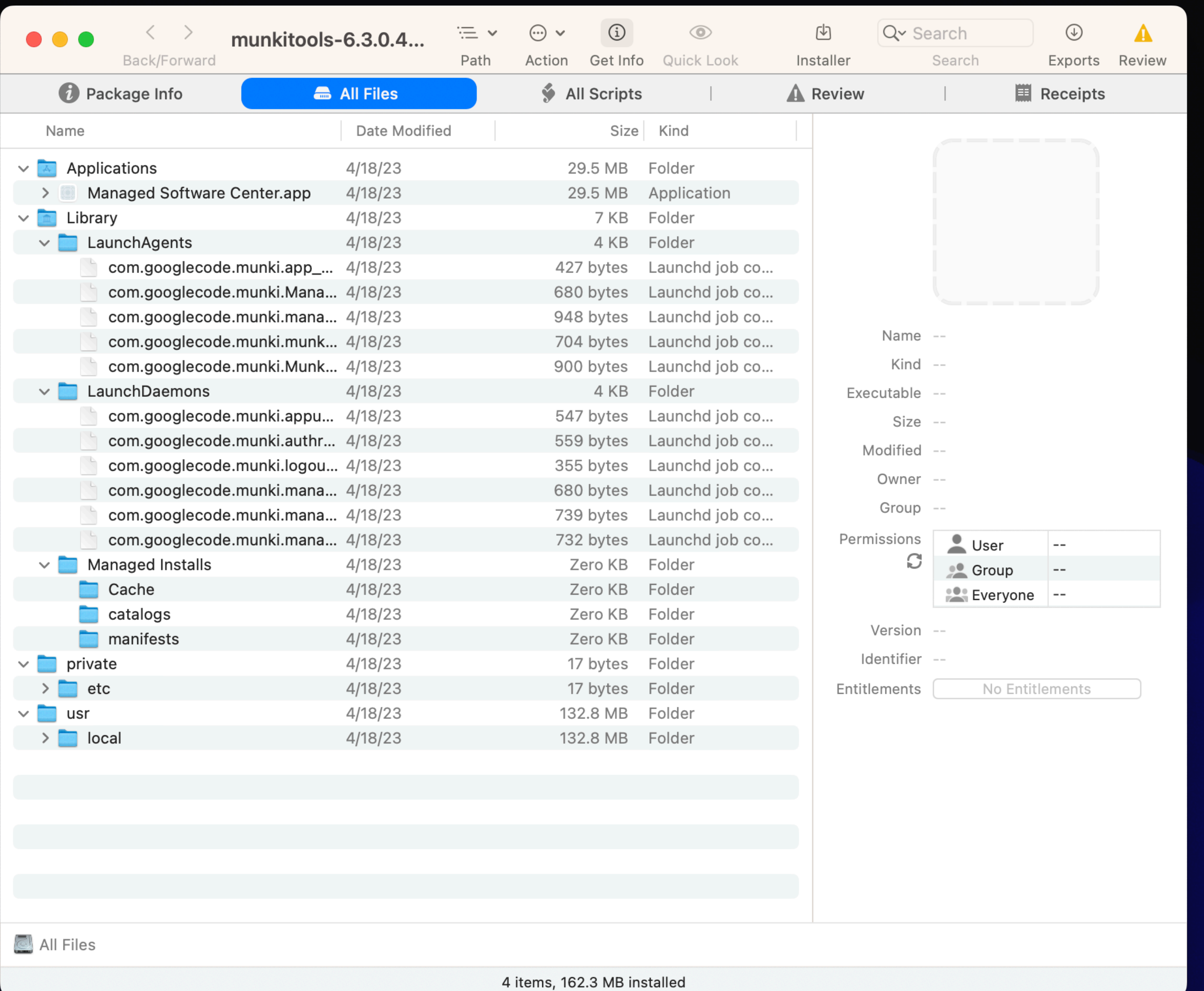

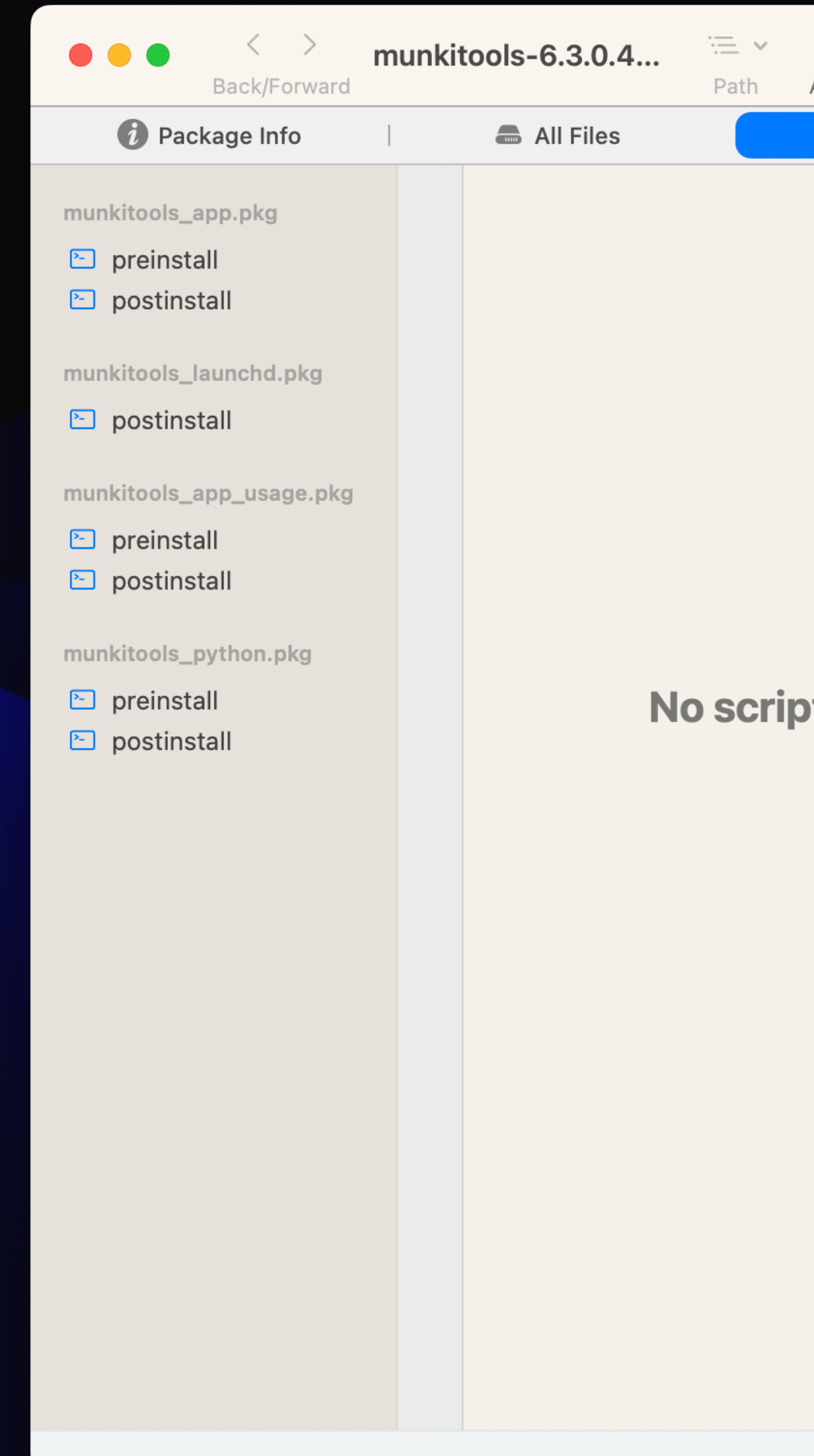

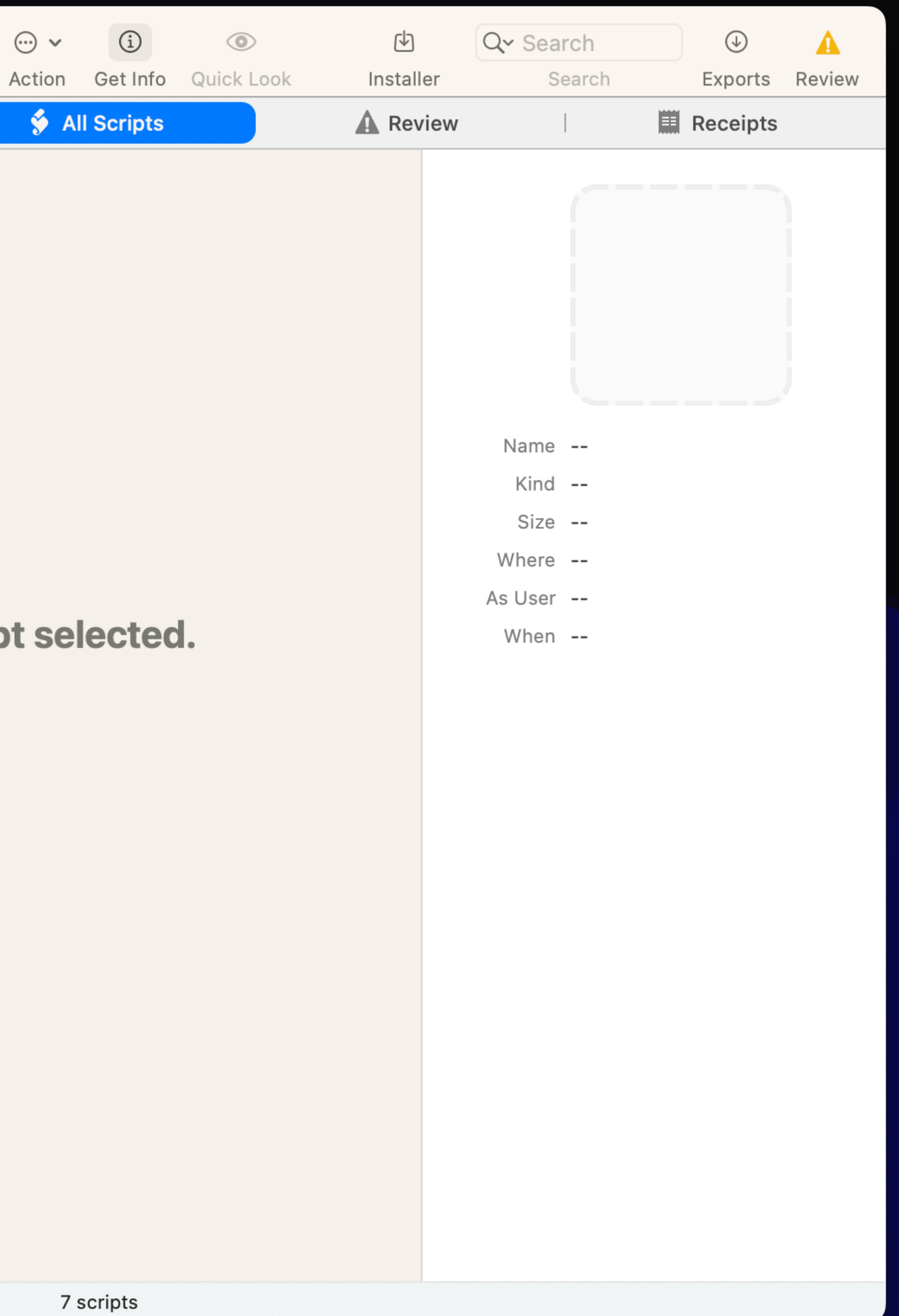

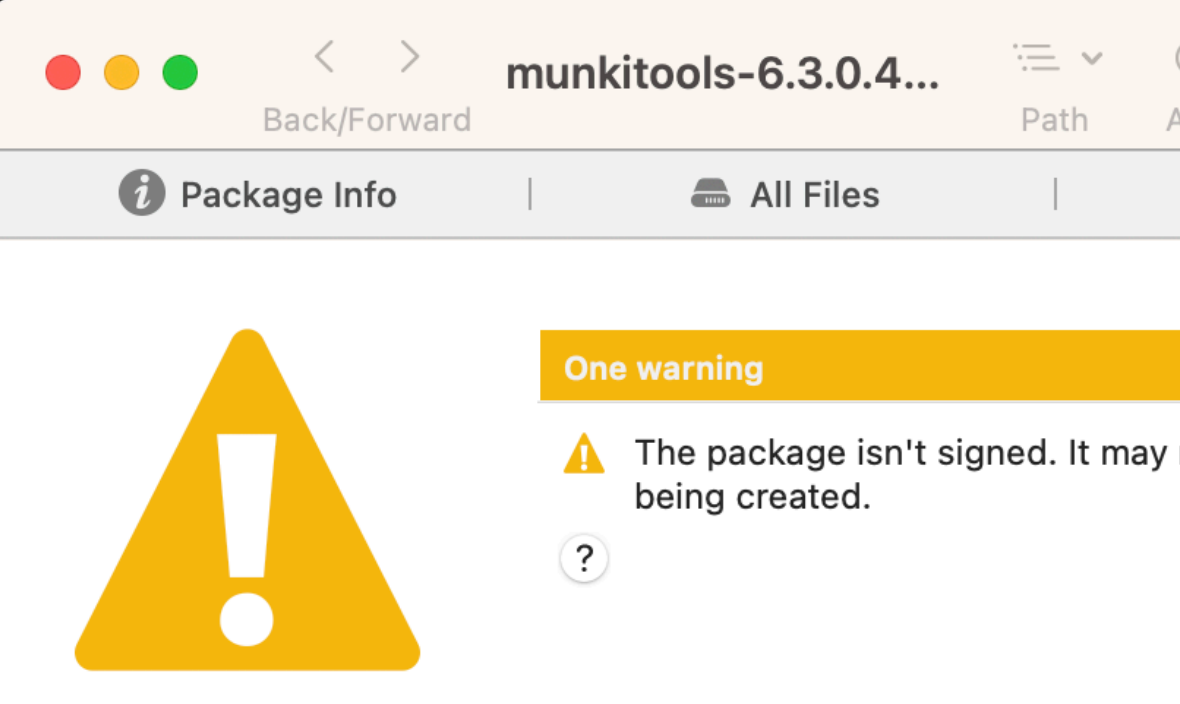

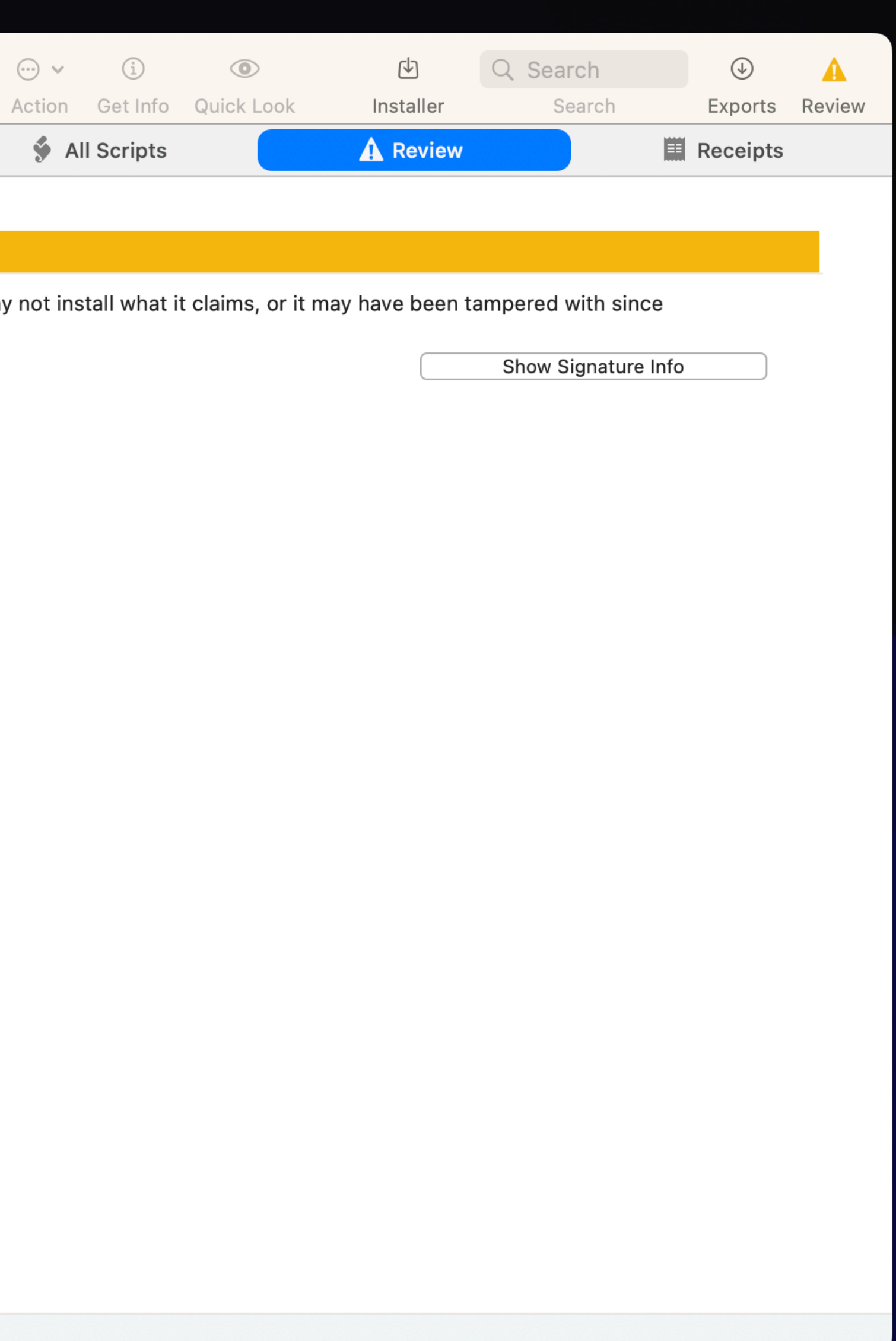

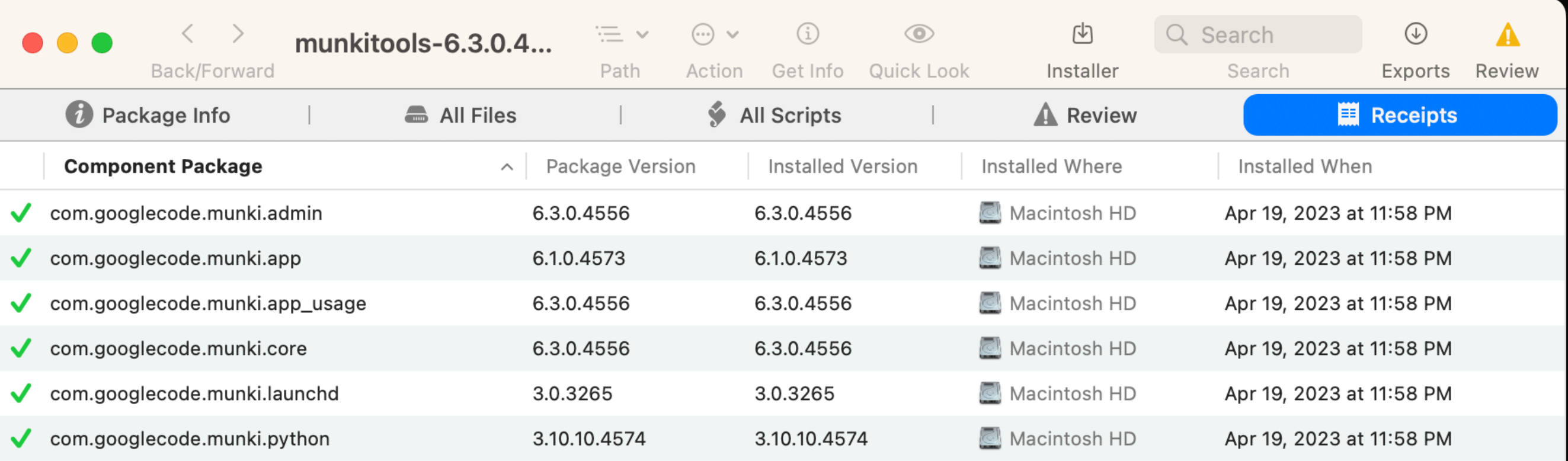

6 receipts, 6 component packages

## using script resources

- Scripts folder
- Preinstall postinstall
- Installers
- choice changes xml
- a binary to use one time

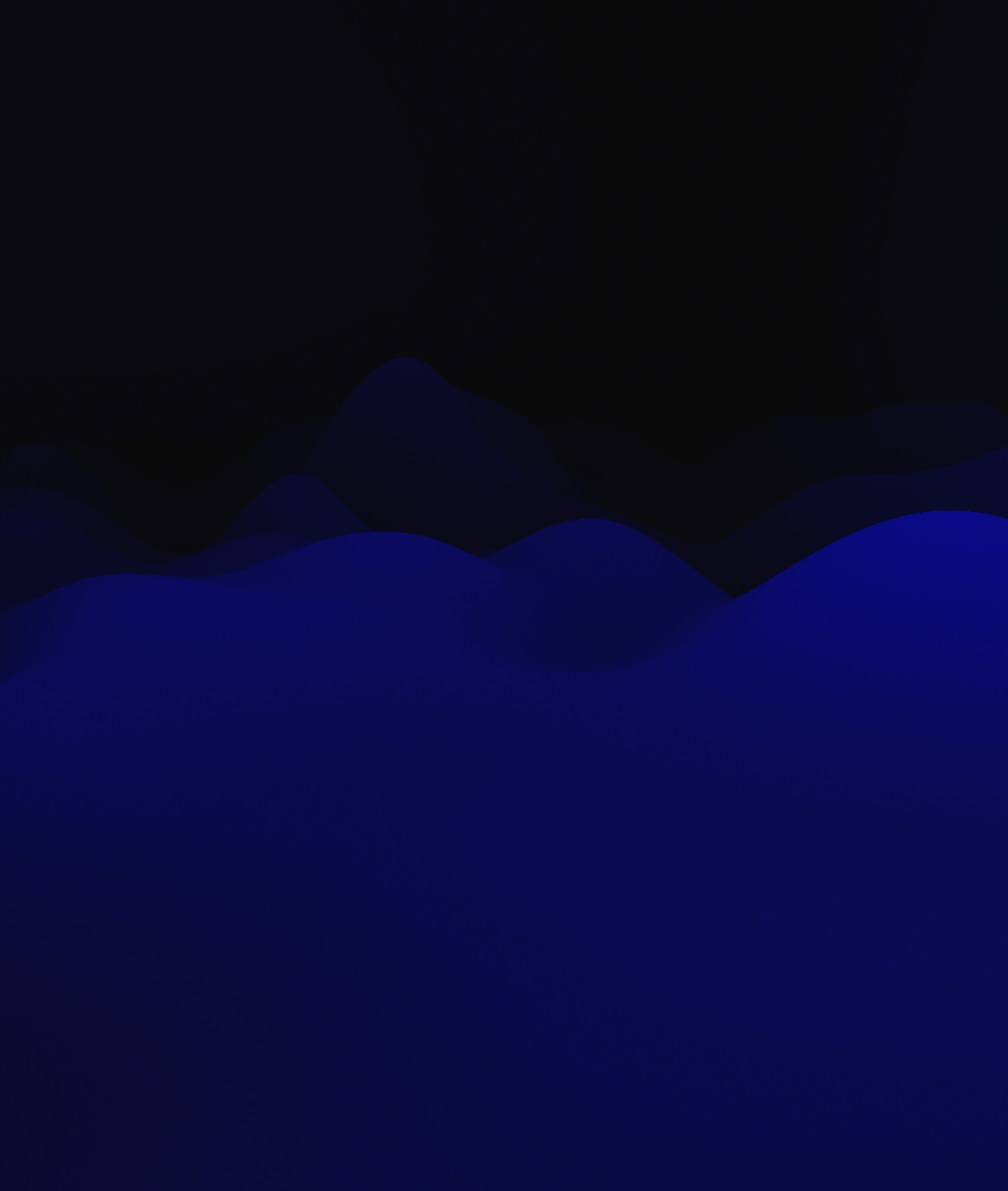

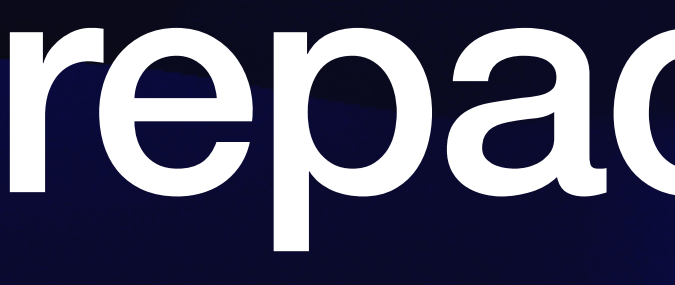

## repackaging

- Run a pkg installer using choicechangesXML
- A script that needs a file (image, binary, etc)
- Configuration added
- Multiple installs at once
# scripts and defaults

- \$0 script path
- \$1 package path
- \$2 target location
- \$3 target volume

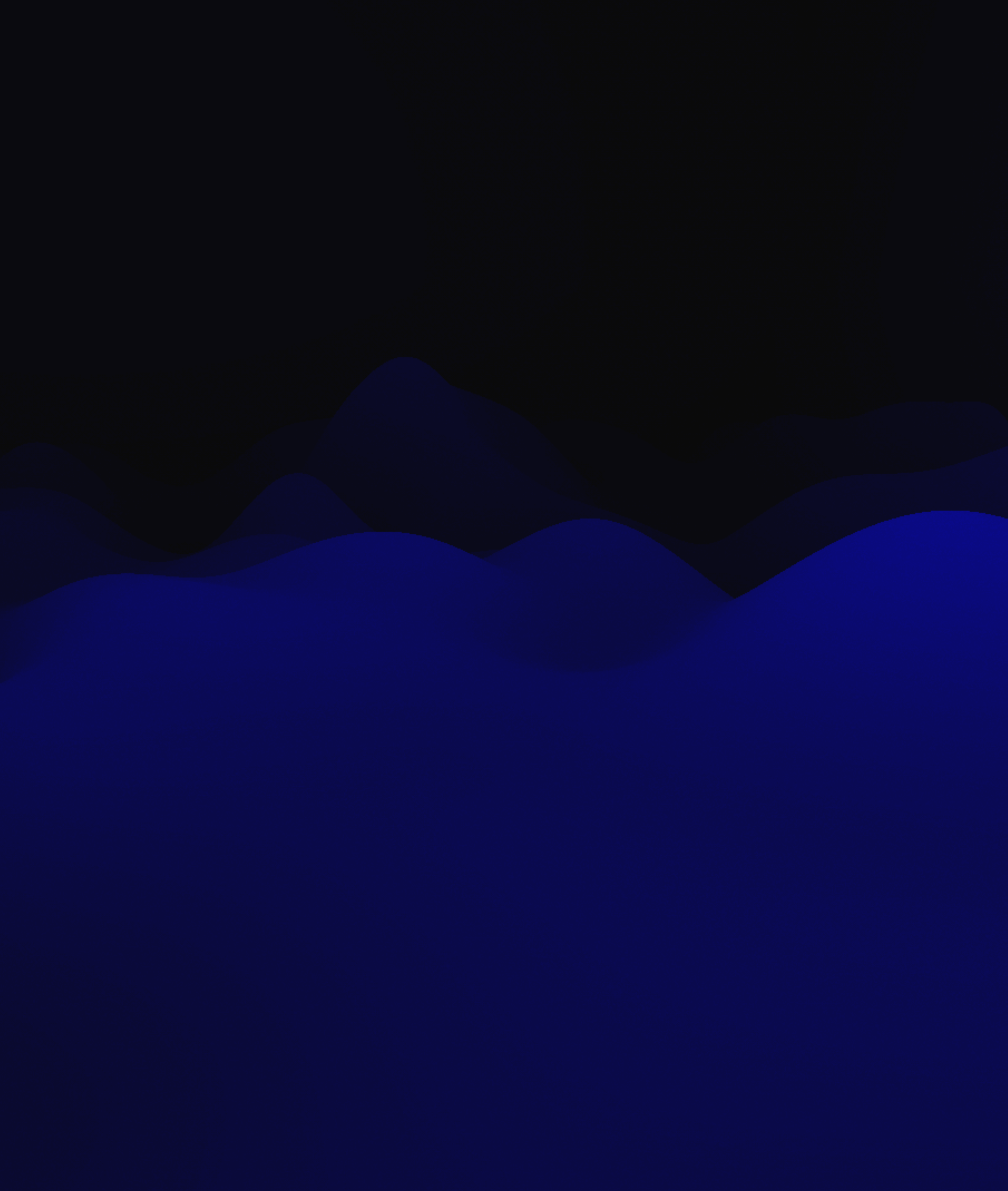

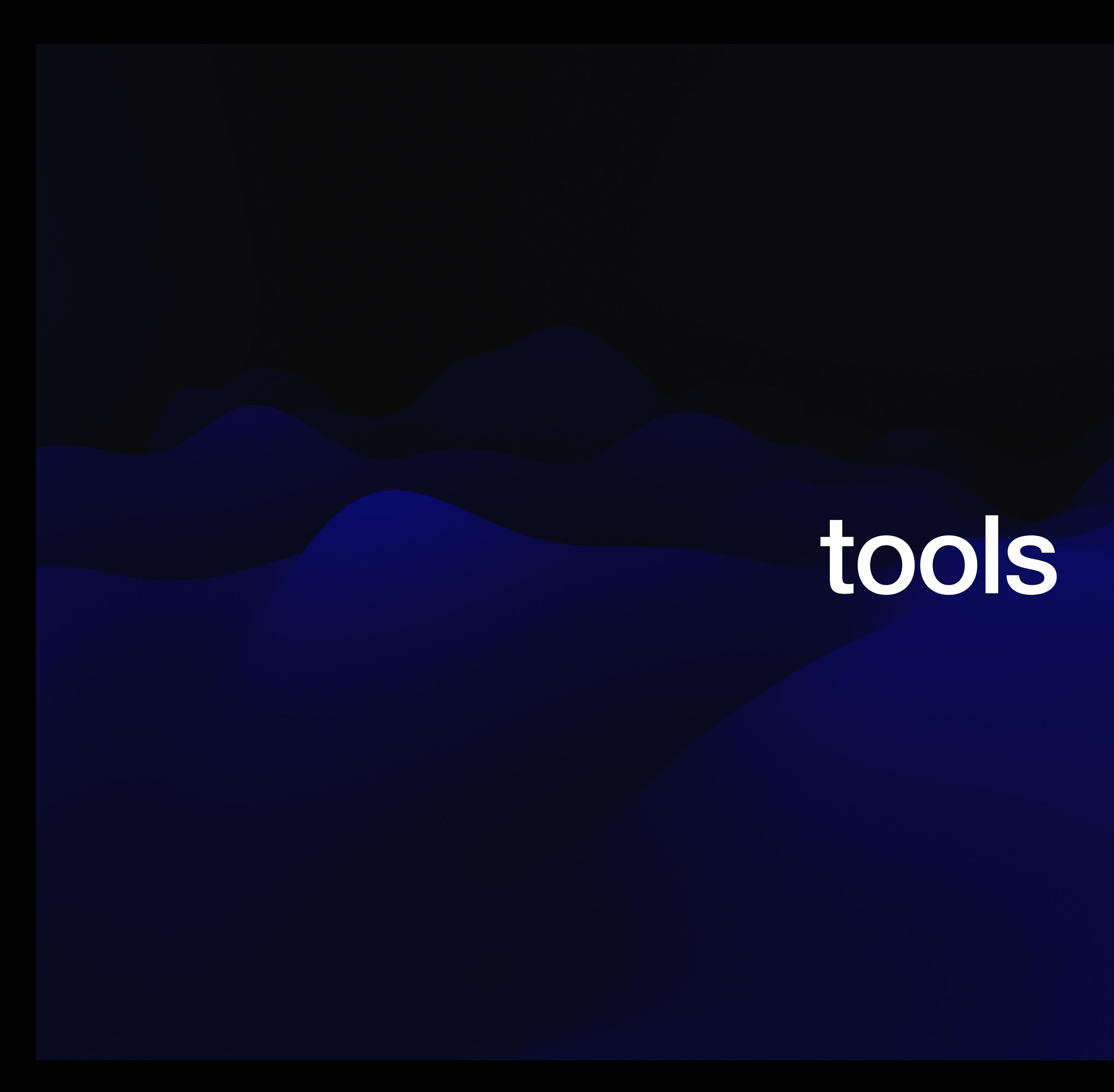

- Pkgbuild
- Munkipkg
- Jamf composer
- White box packages

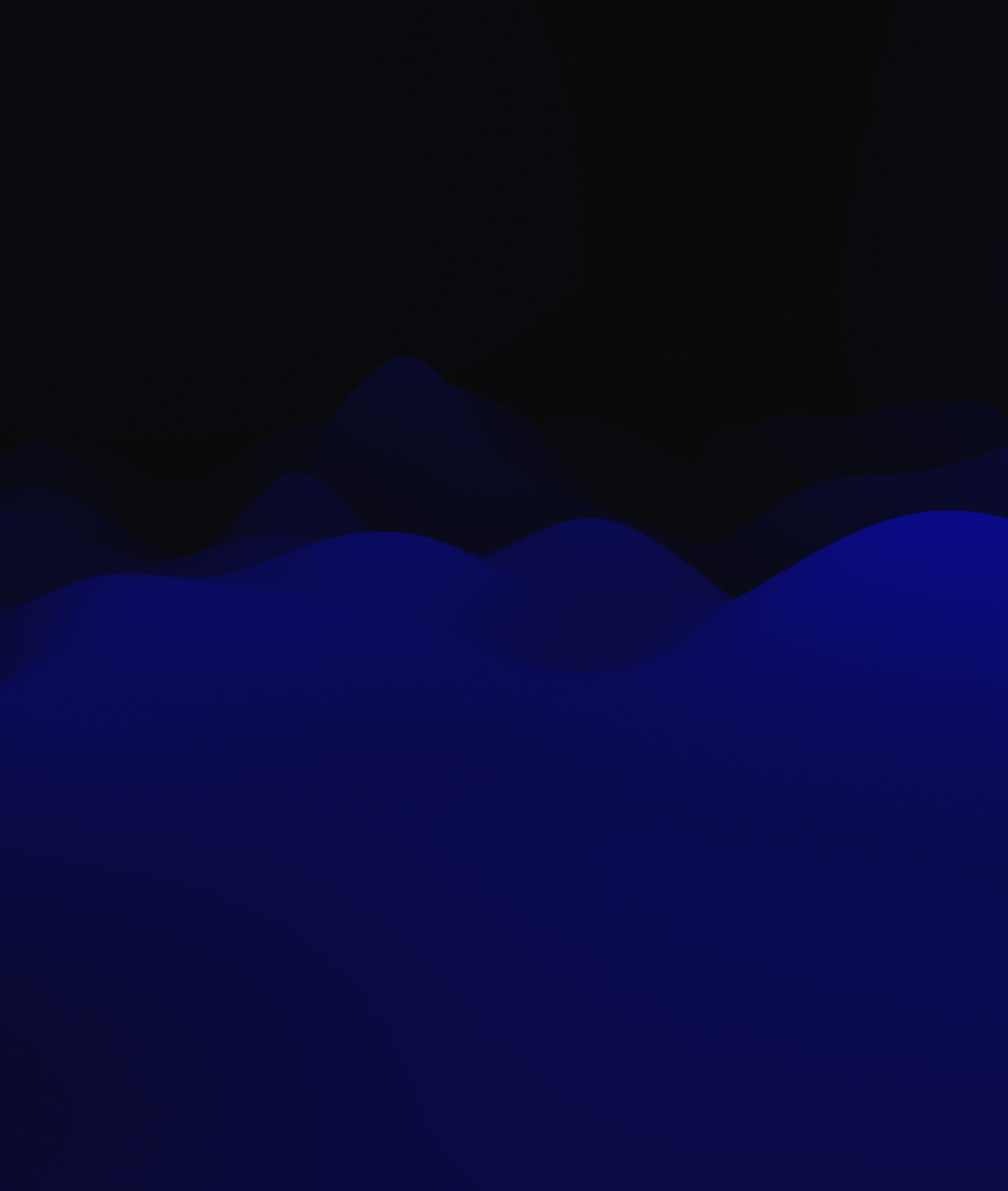

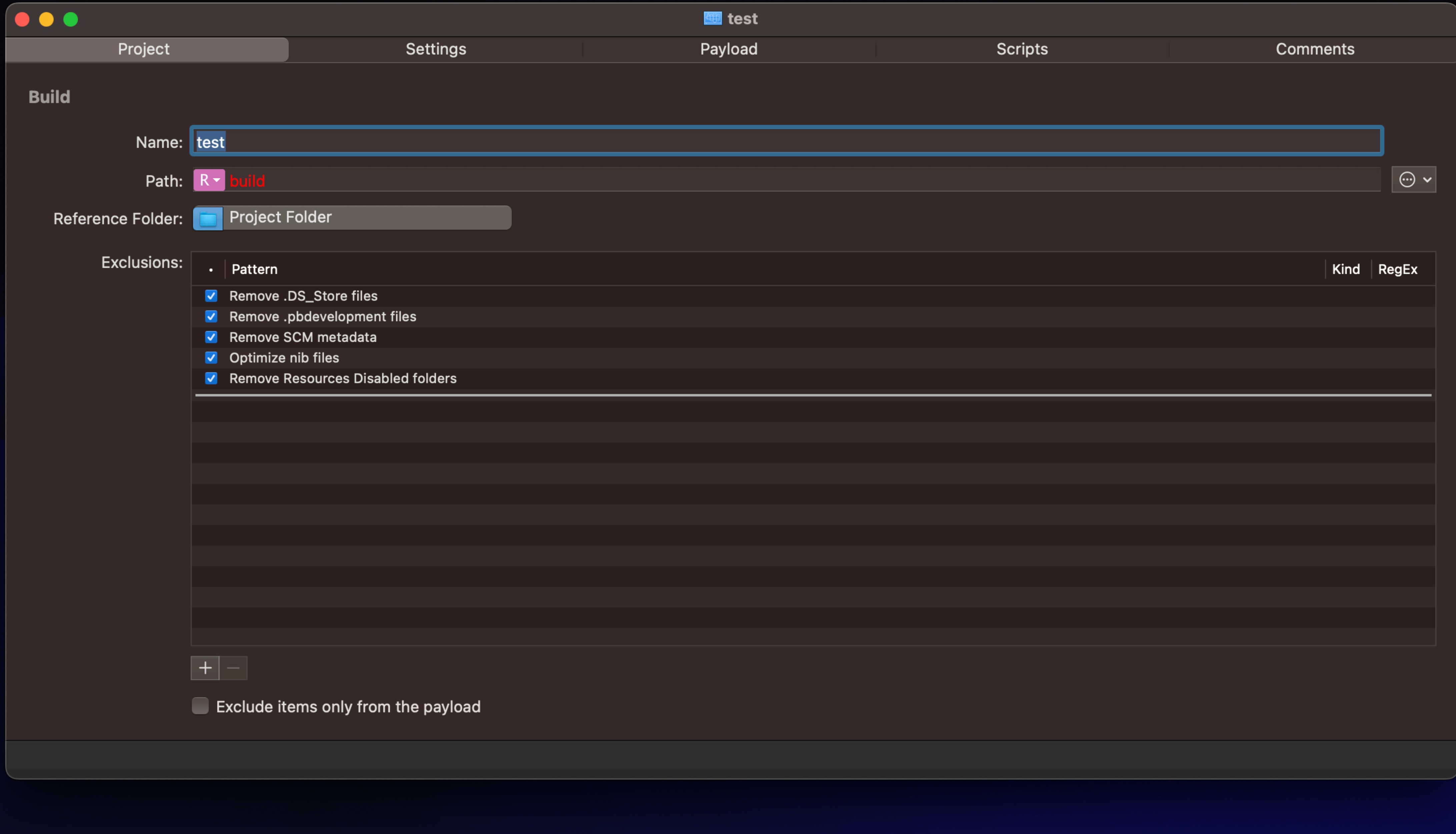

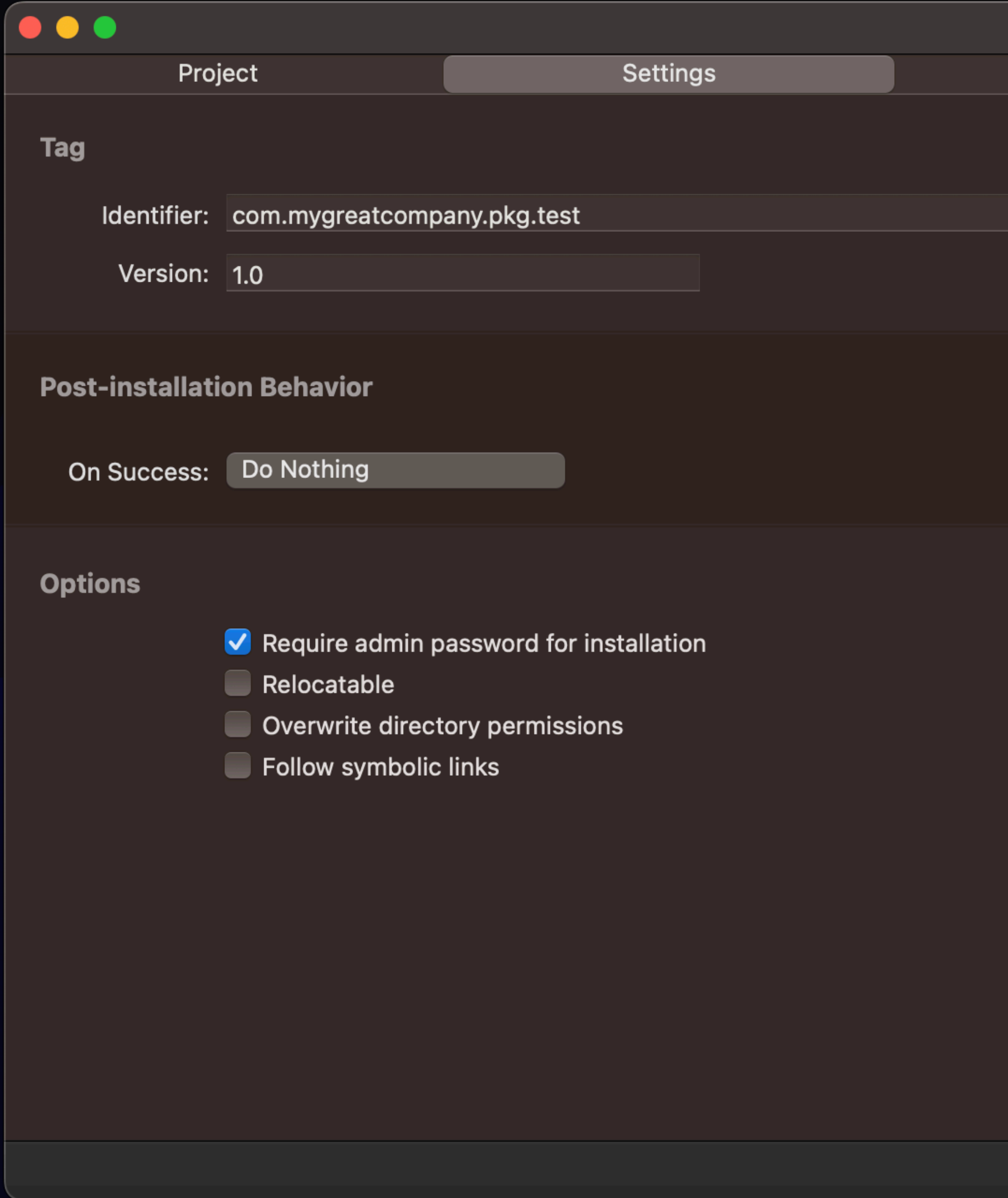

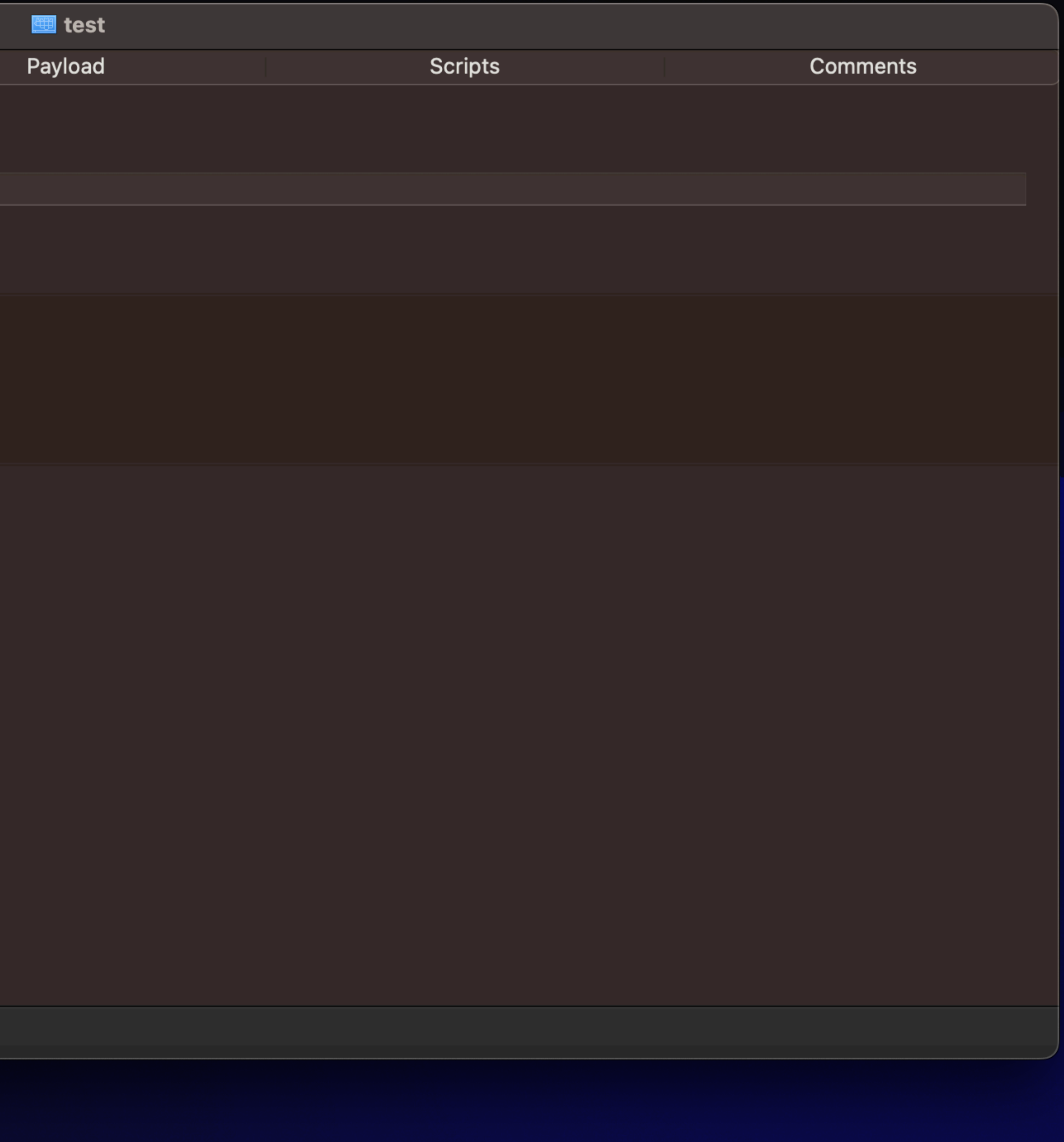

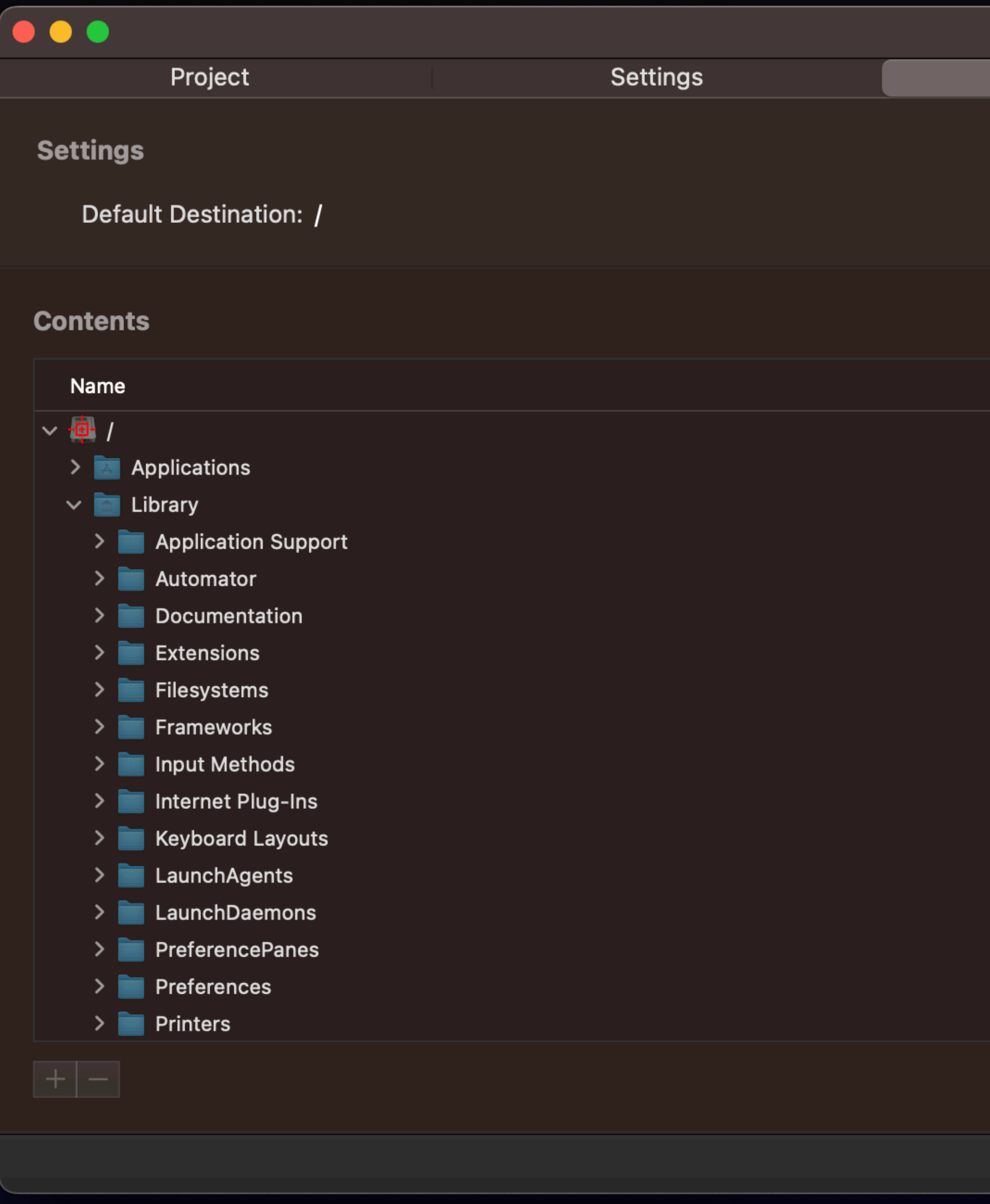

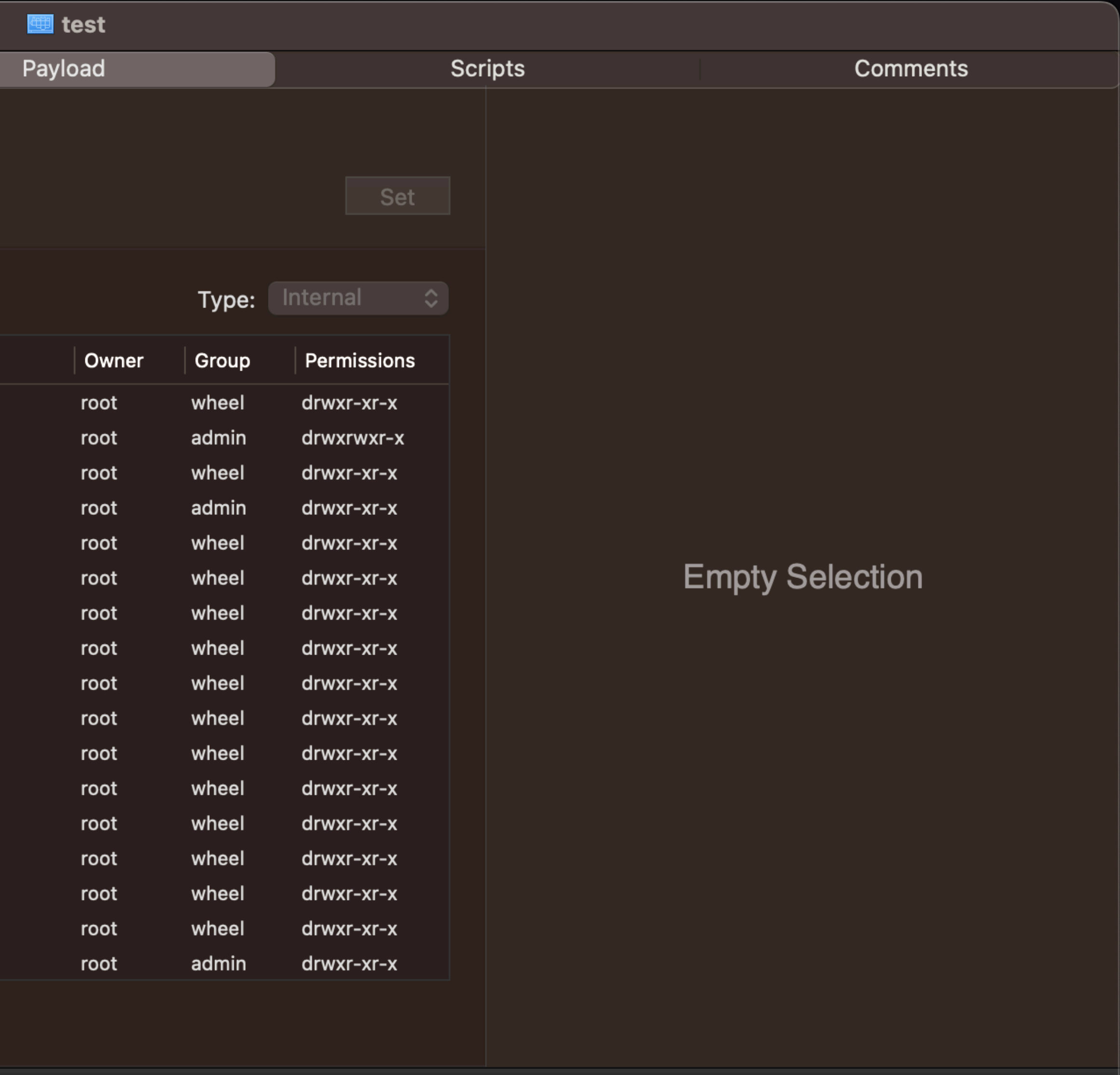

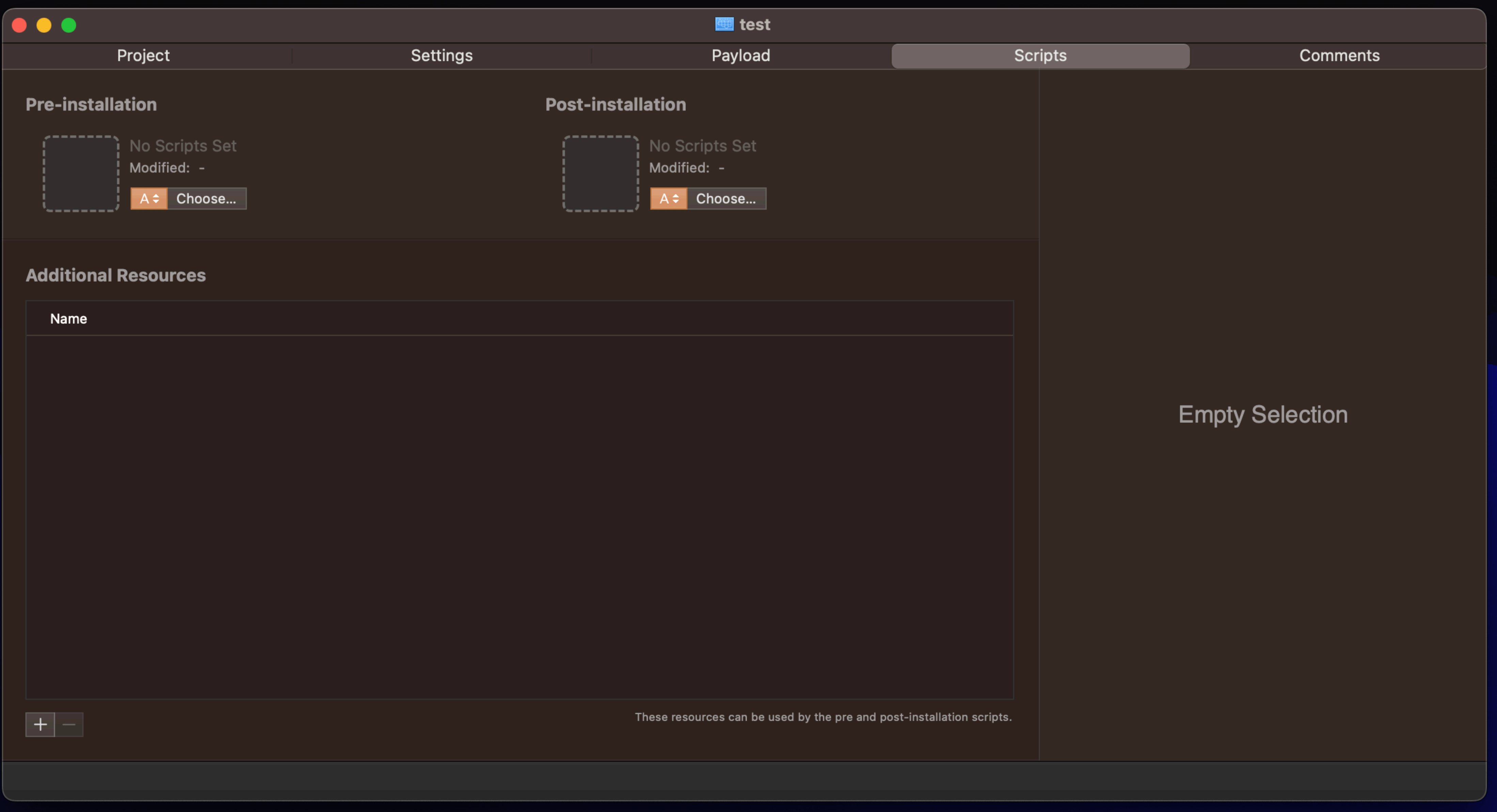

### Package project directory layout

 $project\_dir/$ build-info.plist payload/ scripts/

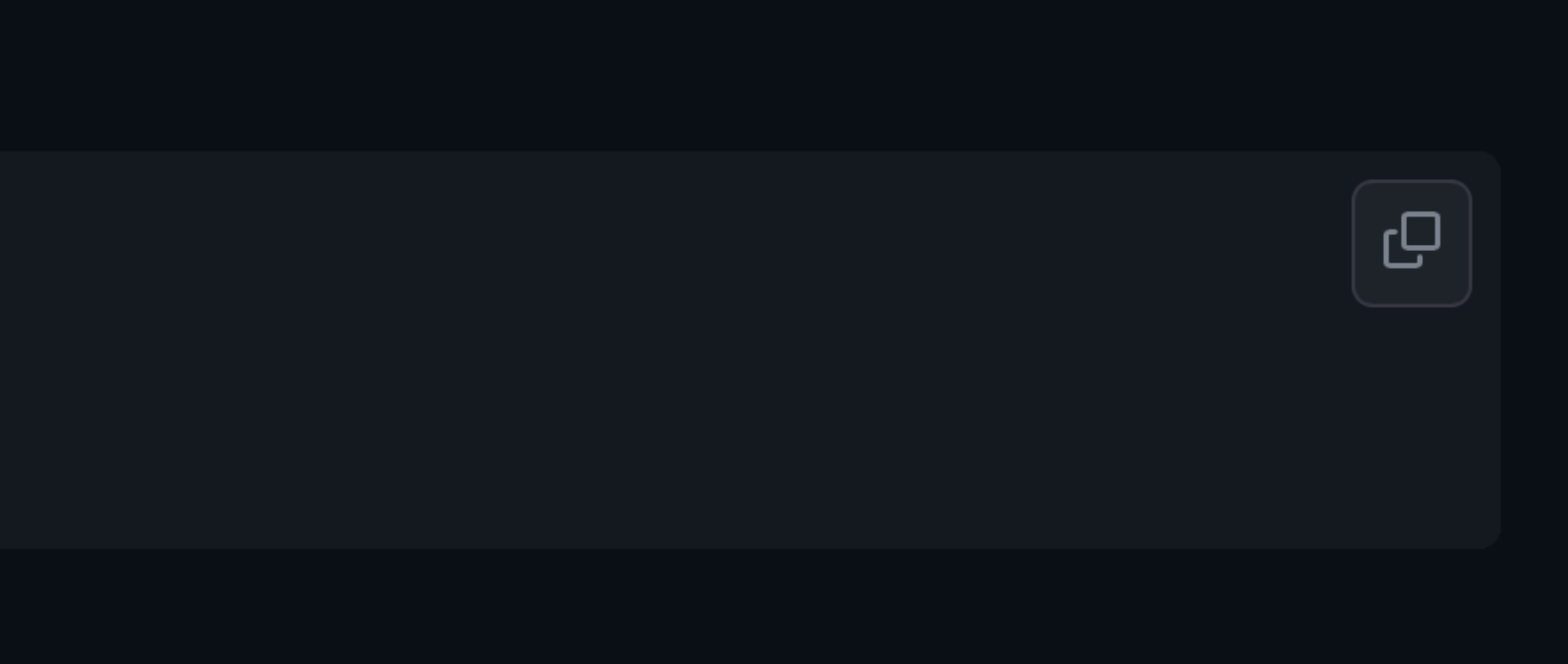

https://github.com/munki/munki-pkg

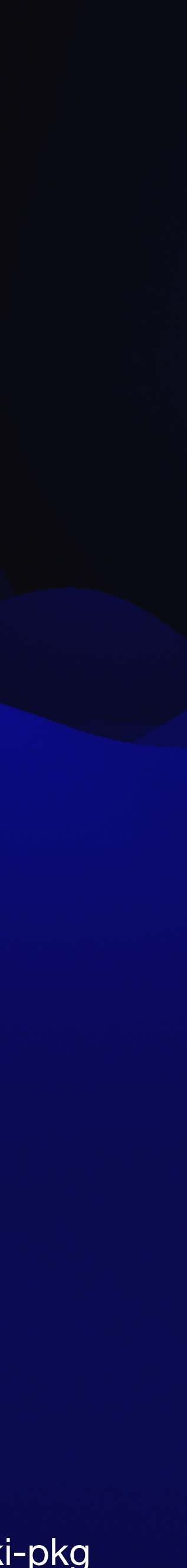

# Resources

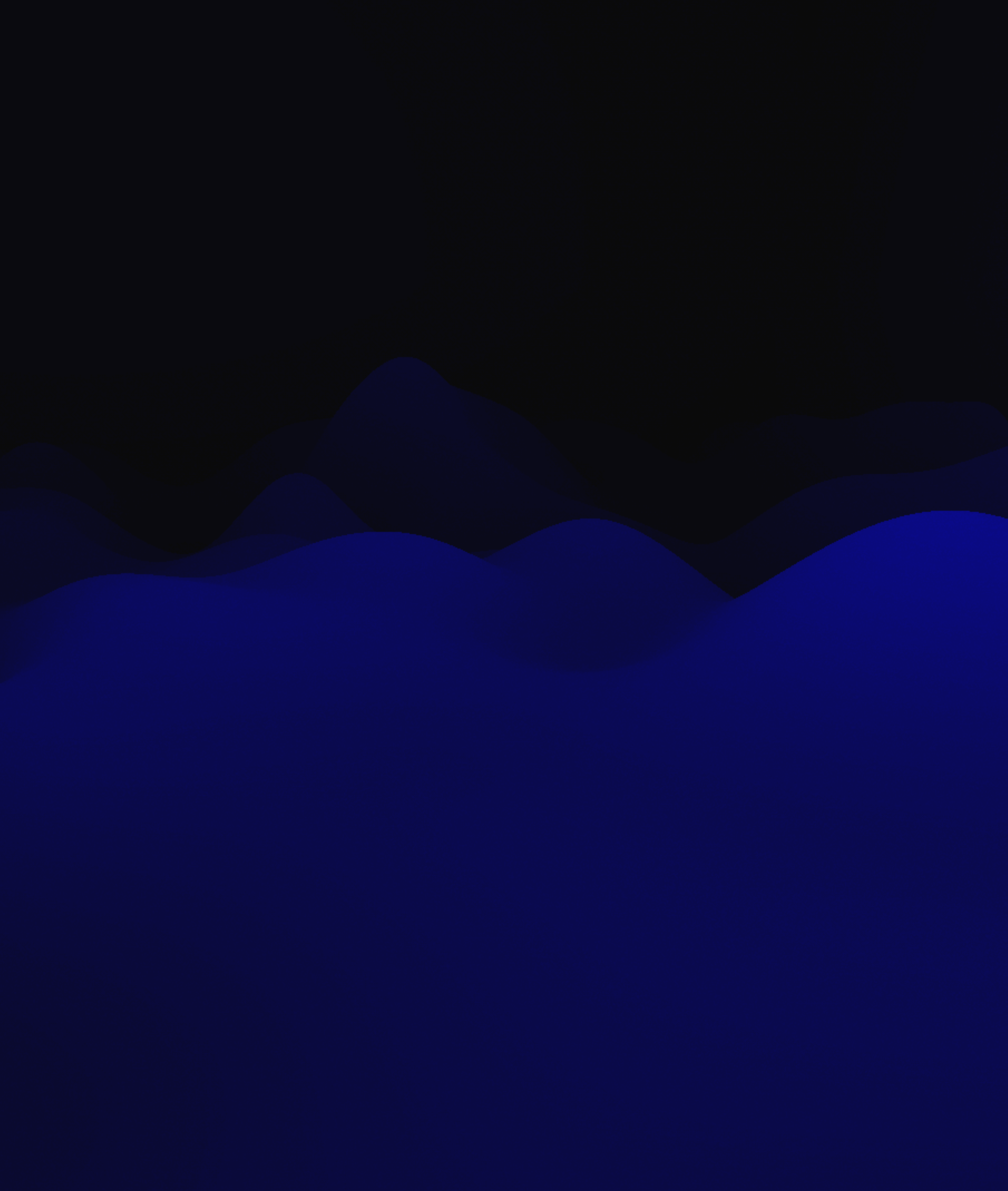

### **Books**

- [macOS Terminal and Shell](https://books.apple.com/book/terminal-and-shell/id1550617226?mt=11&app=itunes&at=1001lpyX)
- [Moving to zsh](https://books.apple.com/book/moving-to-zsh/id1483591353?mt=11&app=itunes&at=1001lpyX)
- Packaging for Apple Administrators
- Apple Device Management: A Unified Theory of Managing Macs, iPads, [iPhones, and Apple TVs](https://www.amazon.com/Apple-Device-Management-Unified-Managing/dp/1484291557/ref=sr_1_1?crid=234AZCUA96JSF&keywords=rich+trouton)

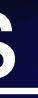

## **Websites**

- [afp548.com](http://afp548.com)
- [devhints.io](http://devhints.io)
- [scriptingosx.com](http://scriptingosx.com)
- [derflounder.wordpress.com](http://derflounder.wordpress.com)
- [modtitan.com](http://modtitan.com)
- And many more!

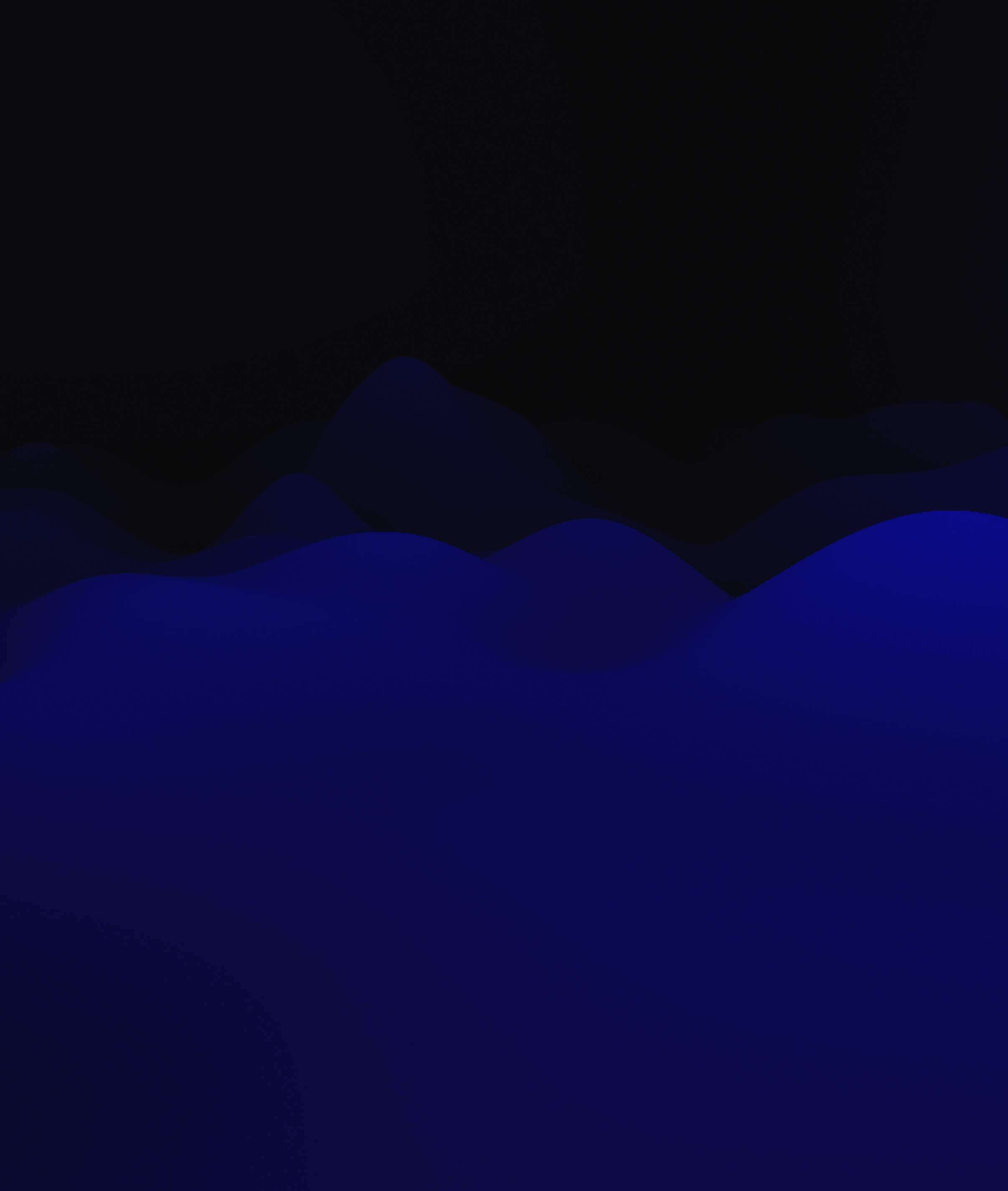

## **Conference sessions**

- PowerShell on macOS Wednesday 1:30 pm
- Scripting the unscriptable GUI Scripts in macOS Thursday 1:30 pm
- The Journey from No Code, to Low-Code, to Code Friday 10:45 am

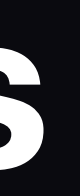

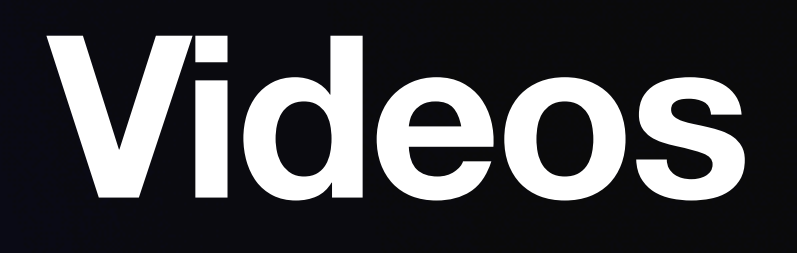

- [JNUC YouTube](https://www.youtube.com/channel/UCUGhY1mOxdEA4hyEnnB1NSw)/Apple TV App
- [PSU MacAdmins YouTube](https://www.youtube.com/@MacAdmins)

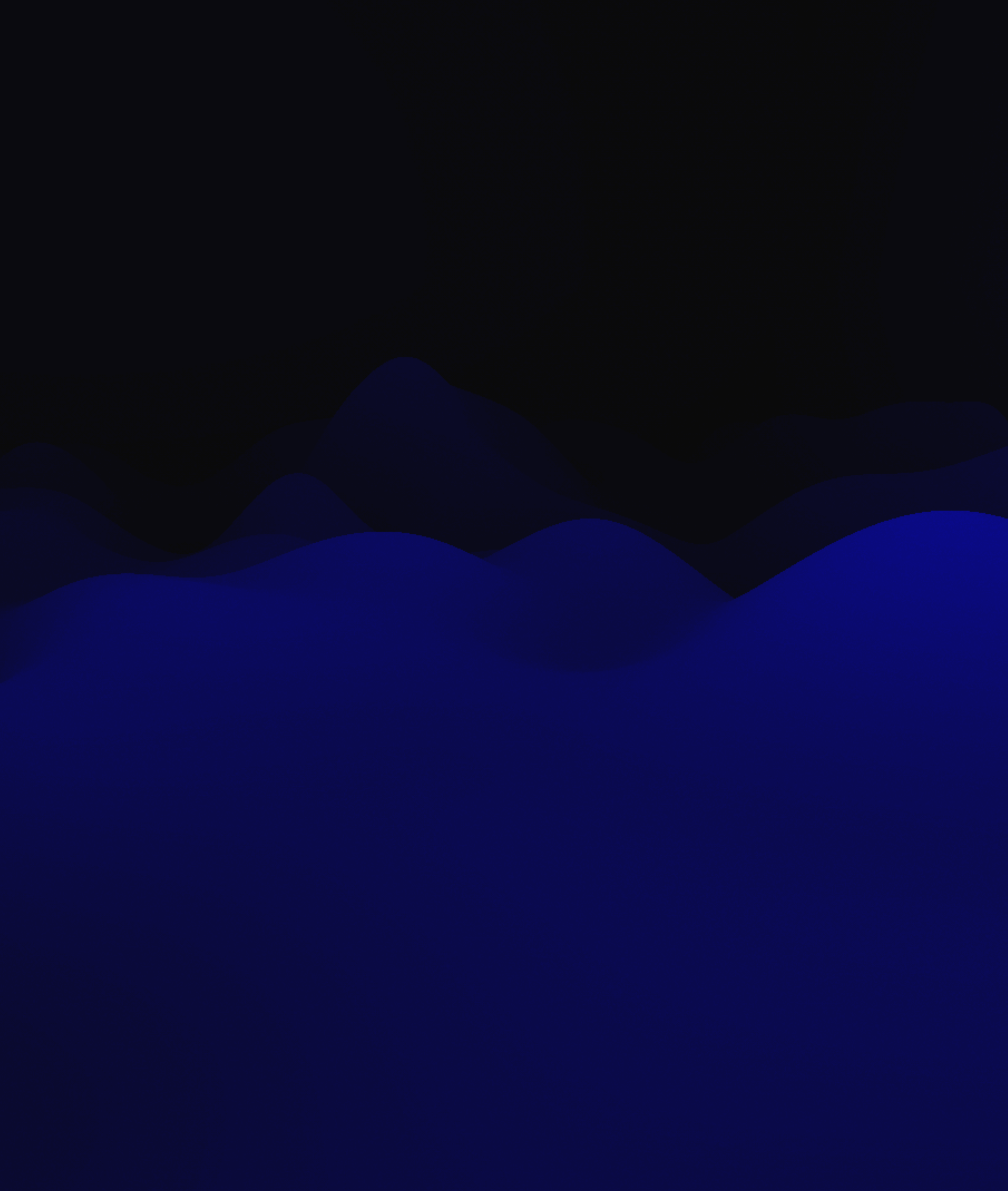

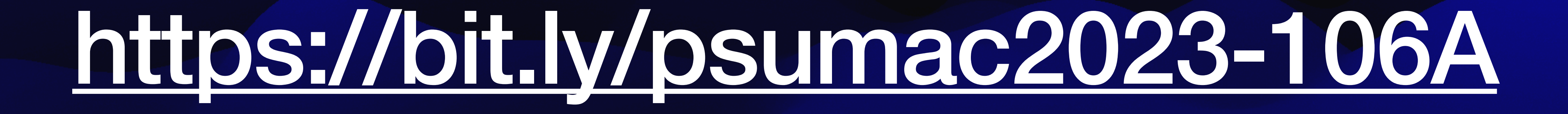

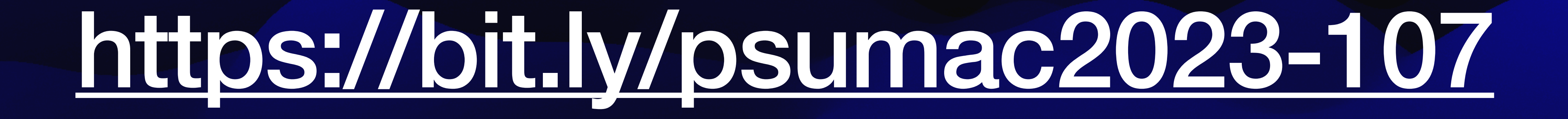